## *Potrebujete pomôcť?*

*Ak vám tento návod na obsluhu neposkytne informáciu ktorú potrebujete, alebo nepomôže vyriešiť váš problém s TV prijímačom, obráťte sa na najbližšie servisné stredisko Philips (viď. záručný list). Model a výrobné číslo, ktoré nájdete na zadnej strane TV prijímača, si prosím pripravte skôr, ako zavoláte servisné stredisko.*

*Model: 32PF9830/10 37PF9830/10*

*Výrobné číslo: .......................................*

### **Údržba obrazovky**

*Viď str. 3.*

### $\overline{\mathbb{R}}$  **Keď doslúži...**

*Philips sa sústreďuje na výrobu šetrnú voči životnému prostrediu.Váš nový televízor pozostáva z materiálov, ktoré je možné recyklovať a znovu použiť. Keď doslúži, špecializované spoločnosti môžu z prístroja vybrať použiteľné súčiastky a tým minimalizovať množstvo odpadu.Váš TV prímač obsahuje veľmi malé (dovolené) množstvo ortuti. Prosím, uistite sa, že váš starý televízor likvidujete v súlade s miestnymi predpismi.*

## **Obsah**

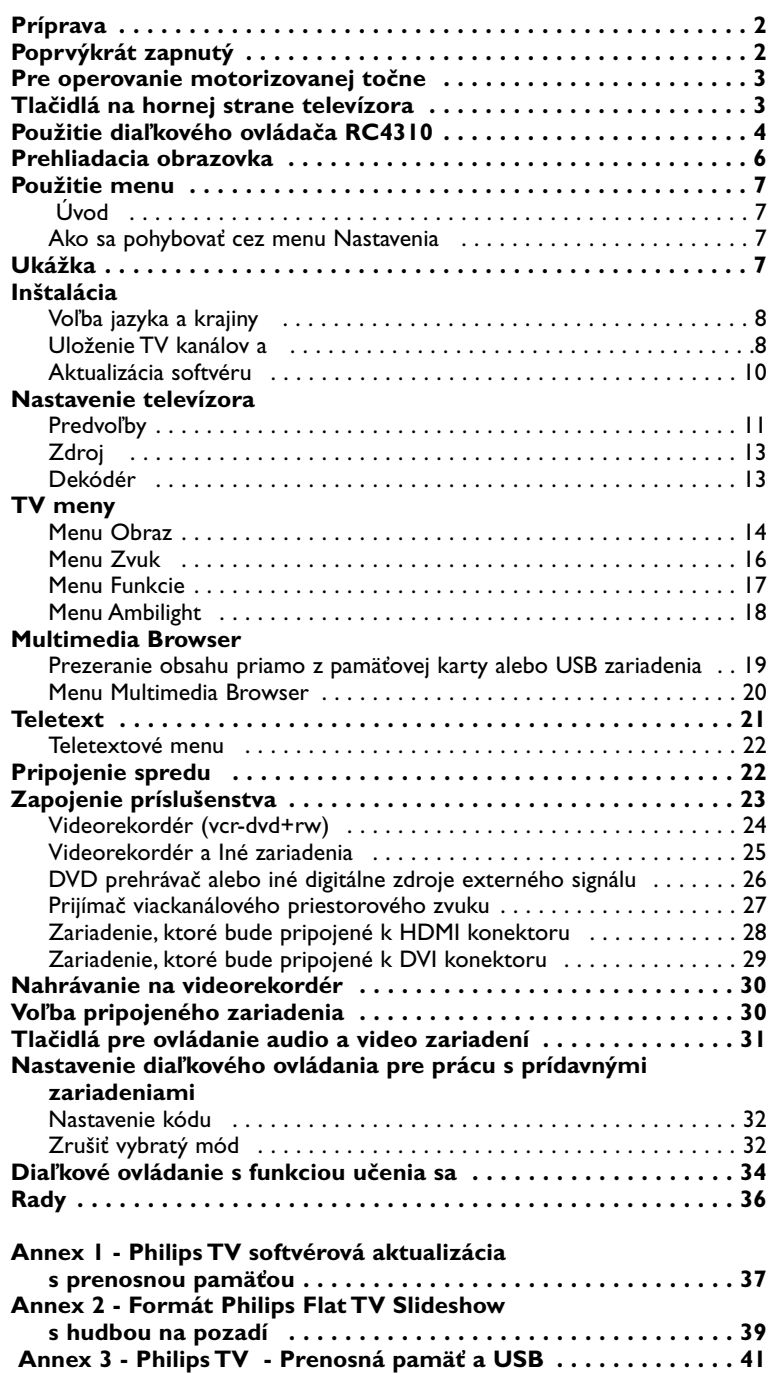

eary DONN

*EasyLink je založený na princípe "obsluha pomocou jedného tlačidla".To znamená, že keď sú napr. televízor a videorekordér vybavené EasyLinkom a vzájomne prepojené euro-káblom (dodáva sa s videorekordérom), je možné vykonávať rôzne operácie zároveň na oboch prístrojoch.*

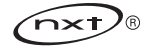

### **Príprava**

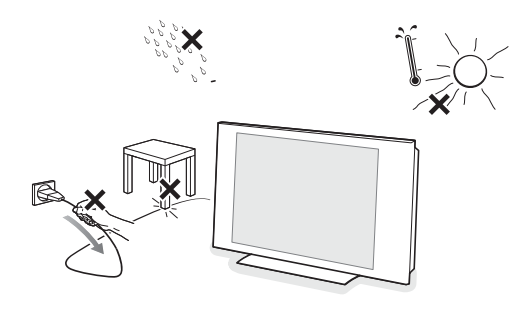

**UK - EIRE**

 $\odot$ 

 $\odot$ 

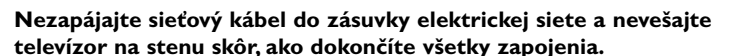

& **Inštrukcie pre montáž na stenu / Stolný podstavec / Motorizovaná točňa** Ako primontovať dodávaný podstavec a / alebo konzolu pre montáž na stenu - pozrite separátne dodávanú príručku Quick Start Guide.

**Upozornenie**: Inštalácia TV vyžaduje špeciálne znalosti, preto by mala byť vykonávaná výhradne kvalifikovaným personálom. Nemali by ste sa pokúšať vykonať ju sami. Philips nenesie žiadnu zodpovednosť za nesprávne namontovanie, ktoré bude mať za následok nehodu alebo následok.

Používanie priloženej konzoly na montovanie displeja:

- Na detaily o používaní konzoly pri montovaní televízoru na stenu sa spýtajte kvalifikovaného servisného personálu.
- Nasledujte inštrukcie, ktoré sú priložené ku konzole už pred začatím montáže.
- Uistite sa, že ukotvenie na stene je dostatočne bezpečne upevnené a spĺňa bezpečnostné predpisy.Váha televízora (netto) je cca 20 kg (32PF9830); 27 kg (37PF9830).
- **O** Položte alebo zaveste televízor kamkoľvek chcete, ale zaistite, aby mohol vzduch voľne cirkulovať cez vetracie otvory.Televízor neinštalujte do stiesnených priestorov ako je napr. knižnica a pod. Kvôli prevencii voči nebezpečným situáciám, neumiestňujte zdroje otvoreného ohňa, ako napr. sviečky, na prístroj a ani do jeho blízkosti. Nevystavujte prístroj teplu, priamemu slnečnému svetlu, dažďu alebo vode. Zariadenie nesmie byť vystavéné kvapkaniu a žiadny objekt s tekutinou.
- 3 Zástrčku antény zasuňte do anténnej zásuvky  $\blacksquare$  na dolne strane televízora. Najlepšiu kvalitu obrazu získate použitím priloženého anténneho kábla.
- ' Pred inštaláciou televízora pripojte všetky periférne zariadenia.
- ( Zapojte dodaný napájací kábel do zásuvky v spodnej časti televízora a do sieťovej zásuvky s napätím v rozsahu 198-264V. Sieťový prívod - jeho poškodenie môže spôsobiť požiar alebo úraz elektrickým prúdom. Preto nikdy nekladte ťažké a ostré predmety resp.TV prijímač na prívod.
- § **Diaľkový ovládač**:Vložte dva priložené články (typ R6 1,5V). *Priložené batérie neobsahujú ťažké kovy - ortuť a kadmium. Prosíme vás, informujte sa o miestnych vyhláškach týkajúcich sa odpadu batérií.*
- $\bullet$  **Zapnutie televízora**: Stlačte tlačidlo (<sup>1</sup>) na hornej strane Vášho TV. Rozsvieti sa svetielko a obrazovka. Ak je TV prijímač v pohotovostnom stave (červený indikator), stlačte na diaľkovom ovládači tlačidlo **-P+** alebo B.

### **Poprvýkrát zapnutý**

*Keď zapnete váš televízor poprvýkrát (a prístroj je naozaj zapnutý prvýkrát), inštalačná procedúra sa automaticky zobrazí na obrazovke. Inštalácia bude obsahovať série obrazoviek, ktoré povedú užívateľa inštalačným procesom.*

- & *Po úvodnej obrazovke budete požiadaní o výber jazyka, v ktorom sa budú zobrazovať jednotlivé menu nastavení vášho televízora. (Text hlavičky a informácie na obrazovke postupne menia jazyky.)*
- é *Stlačte kurzor nahor/nadol pre vyznačenie vami používaného jazyka.*
- " *Stlačte tlačidlo OK.*
- $\bullet$  Pre vykonanie inštalačnej procedúry postupujte podľa inštrukcií na obrazovke.

*Poznámka: Keď ukončíte procedúru prvej inštalácie, môžete rovno nastaviť vlastné nastavenia v menu Nastavení (Settings). Pozrite str. 8.*

### **Pre operovanie motorizovanej točne**

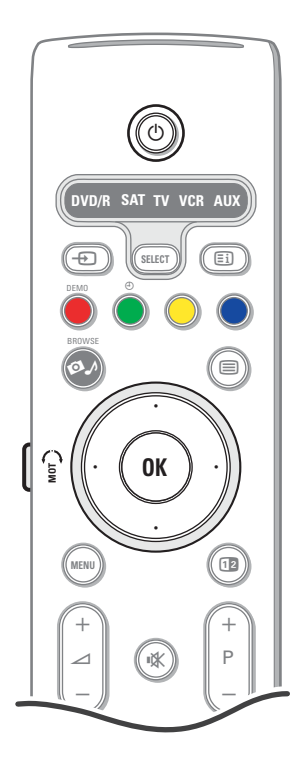

Motorizovaná točňa sa môže otáčať 30 stupňov v oboch smeroch a je možné ovládať ju priamo z diaľkového ovládania vášho TV. Manuálne natočenie je taktiež možné.

#### **Príprava**

- & Vložte DC kábel adaptéra točne do jej DC vstupu.
- $\odot$  Zapojte sieťový kábel do adaptéra točne.
- **1** Vložte hlavný kábel adaptéra točne do zásuvky v stene.

### **Návod na použitie**

Najprv stlačte **SIWVEL MOT** (otočný ovládač) na strane diaľkového ovládania a držte ho stlačený. Potom zároveň:

- stlačte kurzor doľava / doprava pre rotáciu točňou v smere príkazu;
- stlačte kurzor nadol pre vycentrovanie točne;
- stlačte kurzor nahor pre návrat točne do poslednej vybratej pozície.

*Poznámka: Po výpadku elektrického prúdu alebo vypojení sieťového kábla nastavte točňu stláčaním kurzoru doprava alebo doľava.*

#### **Automatické smerovanie do stredovej pozície**

Stlačte (<sup>1</sup>)-tlačidlo po dobu aspoň 5 sekúnd pre vypnutie vášho TV a návrat točne do centrálnej pozície.

### **Tlačidlá na hornej strane televízora**

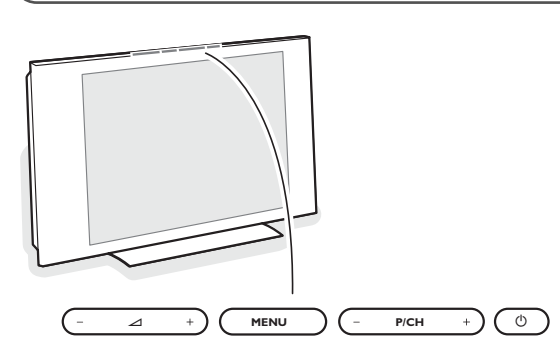

V prípade, že sa Váš diaľkový ovládač stratil alebo nefunguje, môžete niektoré základné funkcie ovládať pomocou tlačidiel umiestnených na hornej strane Vášho prijímača.

Stlačte tlačidlo  $\binom{1}{2}$  pre zapnutie televizora.

#### Stlačte:

- tlačidlo  $\angle$  + alebo pre nastavenie hlasitosti.
- tlačidlo **-P/CH+** pre voľbu TV kanálov / zdrojov signálu.

Tlačidlo **MENU** slúži na zobrazenie hlavného menu bez diaľkového ovládača.

#### Použite:

- pomocou tlačidiel V / + a **P/CH-** / **P/CH+** volíte položky menu v znázornených smeroch.
- tlačidlom **MENU** potvrdíte váš výber.

*Poznámka: Keď vstúpite do menu pomocou tlačidla na hornej strane televízora, môžete toto MENU opustiť iba pomocou položky Opus. Zvoľte položku Opus a stlačte tlačidlo MENU.*

### **Starostlivosť o obrazovku**

Nedotýkajte sa, netlačte, neškriabte ani neudierajte na obrazovku žiadnym tvrdým predmetom, ktorý by ju mohol natrvalo poškriabať, poškodiť alebo zničiť.

Na čistenie obrazovky nepoužívajte chemické prostriedky. Nedotýkajte sa povrchu obrazovky holými rukami ani mastnou handrou (niektoré prípravky môžu obrazovku poškodiť). Pred čistením obrazovky odpojte televízny prijímač zo siete. Keď je povrch obrazovky zaprášený, jemne ho utrite savou látkou z bavlny alebo iného mäkkého materiálu, napr. jelenicovej kože navlhčenej vo vode. Nepoužívajte acetón, toluén ani alkohol, môžu spôsobiť chemické poškodenie. Nepoužívajte tekuté ani sprayové čistiace prostriedky. Sliny a kvapky vody utrite okamžite, pretože pri dlhšom kontakte s obrazovkou spôsobujú deformáciu a blednutie farby.

### **Použitie diaľkového ovládača RC4310**

*Poznámka: Pre väčšinu tlačidiel platí, že jedno stlačenie danú funkciu aktivuje a ďalšie ju zruší. Ak tlačidlo ponúka viac možností, zobrazí sa malý zoznam. Stlačte opakovane pre voľbu ďalšej položky v zozname.*

*Zoznam sa automaticky skryje po 6 sekundách, alebo stlačte OK pre jeho okamžité skrytie.*

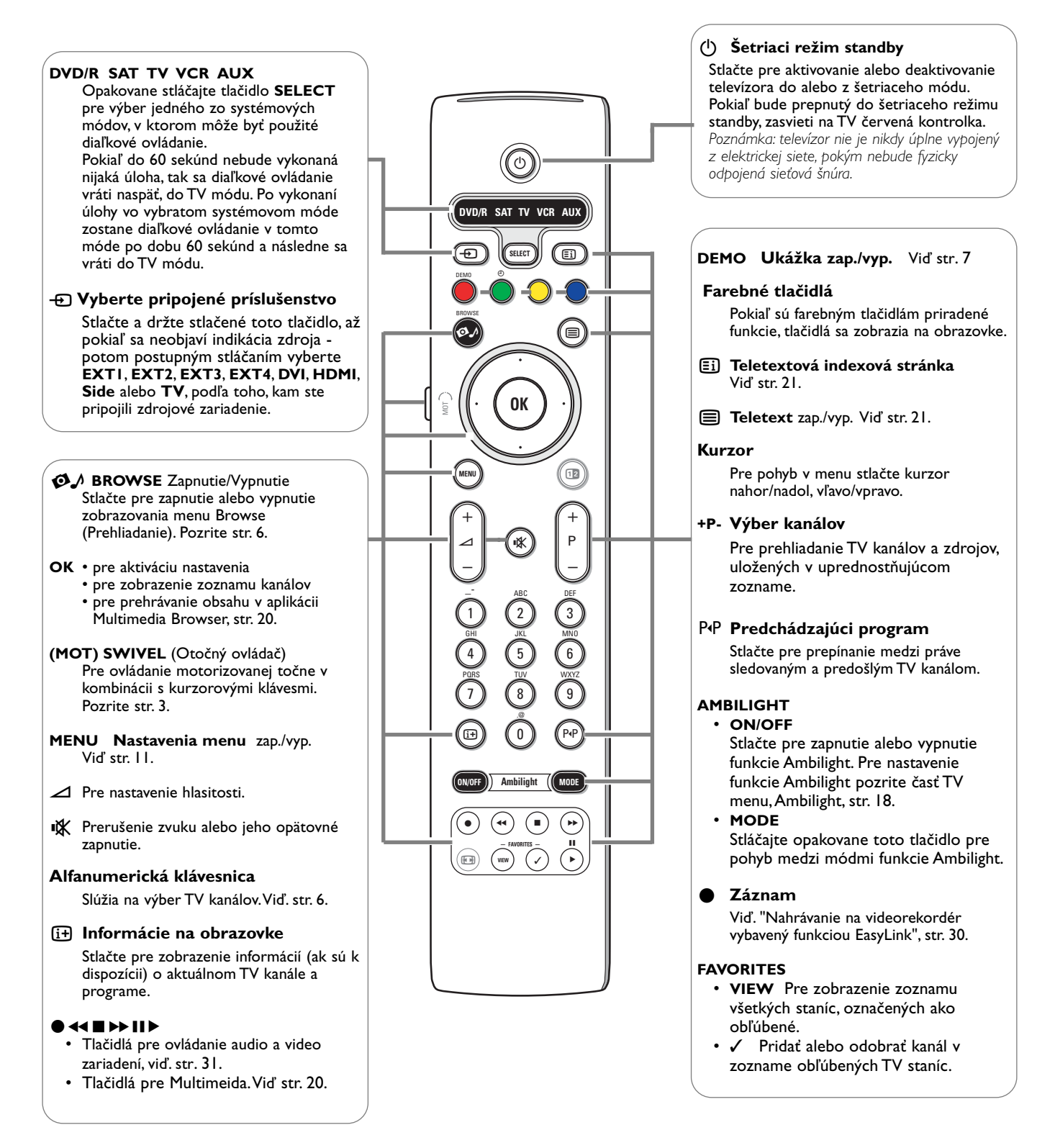

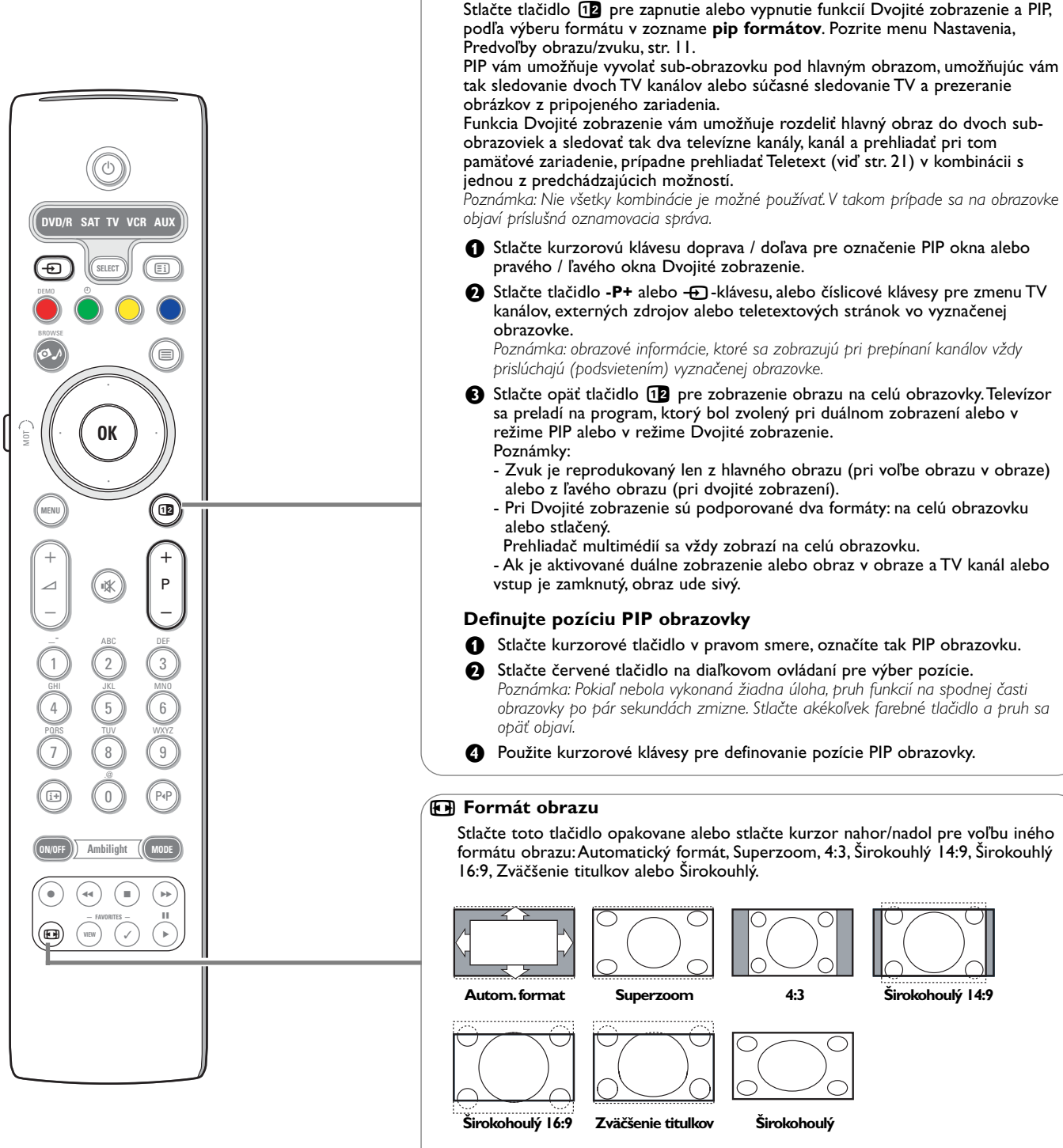

b **Dvojité zobrazenie/PIP**

Autoformát zaistí, aby obraz vyplnil obrazovku čo najviac ako je to možné. V prípade titulkov v spodnom čiernom páse ponechá Auto formát titulky viditeľné. Ak sú titulky viditeľné len čiastočne, stlačte kurzor nahor.V prípade loga TV stanice v hornom rohu (v čiernom páse) sa toto logo na obrazovke nezobrazí.

Super zoom odstráni čierne pásy po stranách 4:3 programov s minimálnym skreslením.

V režime Širokouhlý 14:9, Širokouhlý 16:9, Super zoom alebo Zväčšenie titulkov môžete titulky zobraziť pomocou kurzoru nahor/nadol.

*Poznámka: Pri zdrojov HD je možné zvoliť menej obrazových formátov.*

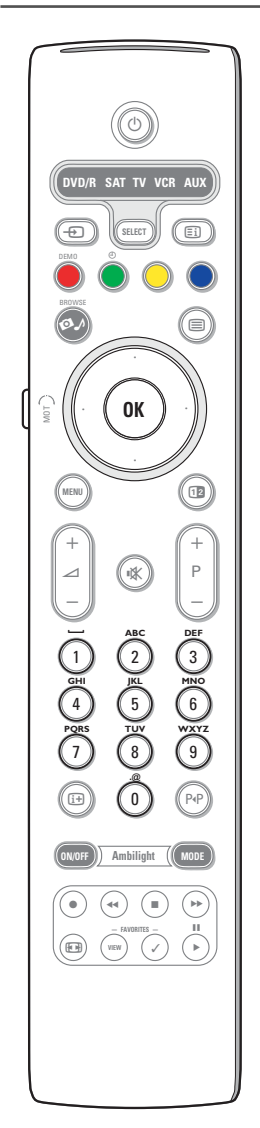

### **Alfanumerická klávesnica na diaľkovom ovládaní**

Alfanumerické klávesy na diaľkovom ovládaní je možné využiť na zadávanie číslic a textu.

Pokiaľ to bude potrebné, postupným stláčaním je možné vložiť akúkoľvek alfanumerickú hodnotu. Zobrazované znaky sú závislé na výbere jazyka v inštalačnom menu. Pozrite str. 8.

Text je vkladaný podobnou metódou akou sa zadáva do mobilných telefónov. Pokiaľ má byť vložené písmeno alebo číslo, kurzor automaticky postúpi do pozície ďalšieho znaku a to buď po špecifikovanom čase, alebo po stlačení kurzora vpravo.

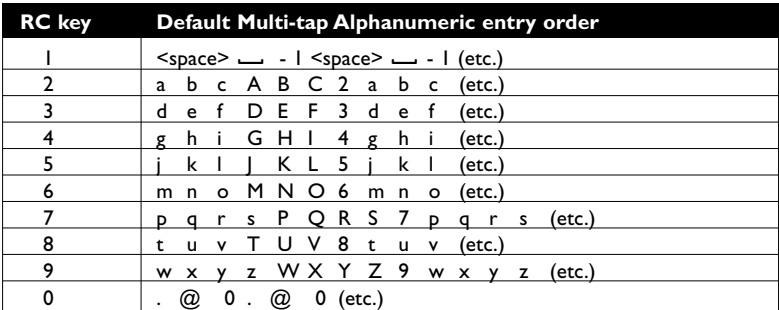

Kurzor pre výber nahor-nadol môže byť tiež použitý na vkladanie alfanumerických informácií.

okiaľ ste hotoví, stlačte **OK** pre potvrdenie vstupu. Presuňte sa k ľavému panelu.

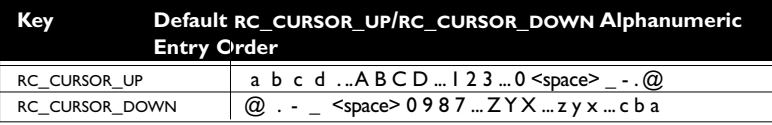

### **Prehliadacia obrazovka**

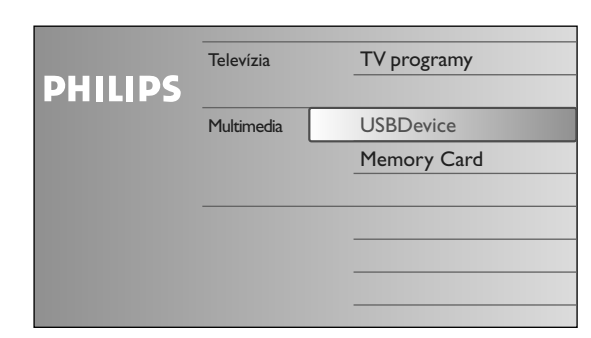

Prehliadač (a v rámci neho prehliadač multimédií) je určený pr všetky služby, informácie a aplikácie, ktoré vás zaujímajú.

- $\bullet$  Pre aktiváciu stlačte tlačidlo  $\bullet \bullet$ .
- é Stlačte kurzor nahor/nadol pre postupné vyznačovanie položiek menu.
- $\bullet$  Stlačte pravý kurzor pre hlbšie preskúmanie štruktúry volieb a položiek.
- **Televízia:**

**TV programy:** zoznam televíznych kanálov.

**• Multimedia:**

Zahŕňa lokálne pripojené zariadenia, na ktorých je uložený nejaký obsah (obrázky a audio súbory). Pozrite Prehliadač Multimedia, str. 20.

### **Použitie menu**

### **Úvod**

Pri používaní menu alebo vykonávaní úloh sa na vašom TV zobrazí množstvo inštrukcií, nápovedných textov a správ. Nasledujte, prosím, tieto inštrukcie a prečítajte si vždy nápovedný text, ktorý sa zobrazí v súvislosti so špecifickým vyznačeným objektom.

Pokiaľ sa text nezmestil do oblasti umiestnenej na spodnej strane obrazovky, informácie budú rolovať po obrazovke vertikálne. Farebné tlačidlá reprezentujú rôzne funkcie a úlohy, ktoré možno vykonávať v závislosti na aktivovanom zariadení. Stlačte odpovedajúce farebné tlačidlo na diaľkovom ovládaní na prevedenie požadovanej úlohy.

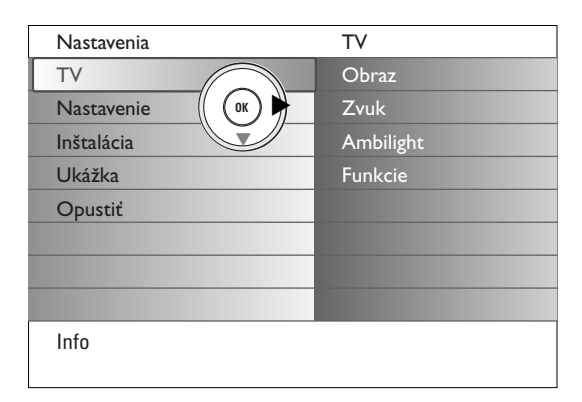

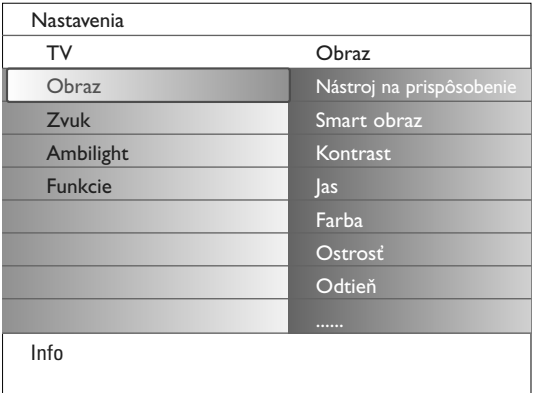

### **Ako sa pohybovať cez menu Nastavenia**

Menu Nastavenia vám umožňuje pristupovať k nastaveniam a meniť ich, rovnako ako nastavovať sieťové rozhranie.

- Stlačte tlačidlo **MENU** na diaľkovom ovládaní pre vyvolanie menu Nastavenia.
- V ľavom paneli je možné vyznačiť položku menu posúvaním kurzora nahor alebo nadol.

Pravý panel ukazuje obsah vyznačenej položky menu z ľavého panelu. *Poznámka: Niekedy sa nie všetky položky menu zmestia na jednu obrazovku. Použite kurzor nadol a odhalíte tak ďalšie položky.*

- Stlačte pravý kurzor pre vstup do pravého panelu. Obsah pravého okna sa presunie do ľavého a pôvodný panel vám ukáže obsah novovybratej položky ľavého panelu.

*Poznámka:V niektorých prípadoch je potrebné sledovať obraz na obrazovke pre porovnávanie práve nastavovaných hodnôt.To znamená, že pokiaľ je vybratá položka na pravej strane panelu, zvyšné položky menu sa ukryjú. Pokiaľ je opäť stlačený ľavý kurzor, skryté položky menu sa objavia znovu a vybratie (podsvietenie) položky sa presunie do ľavého panelu.*

- Stlačte ľavý kurzor pre návrat do vyššej úrovne menu.
- Stlačte tlačidlo **OK** pre aktivovanie vyznačenej položky a opustenie menu. - Stlačte opäť tlačidlo **MENU** pre opustenie menu Nastavenia.
- *Poznámka: Menu opustíte taktiež stlačením jedného z farebných tlačidiel (pokiaľ sú prítomné), odkazujúcich na konkrétne akcie, ktoré sa začnú prevádzať.*

### **Ukážka**

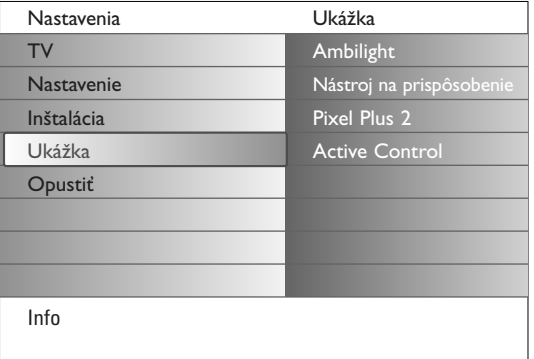

Menu **Ukážka** umožňuje užívateľovi oboznámiť sa s vlastnosťami jeho televízora.

- & V menu Nastavenia vyberte možnosť **Ukážka** a stlačte kurzor vpravo.
- é Vyznačte požadované demo pomocou pohybu kurzorom nahor/nadol.
- **6** Stlačte OK pre začatie prehrávania vyznačeného dema. *Poznámka:Vybraté demo bude jedenkrát prehrané.*

Stlačte červené tlačidlo pre opustenie dema a návrat do TV módu.

*Poznámka: Funkcia demo nevyžaduje žiadnu interaktivitu s užívateľom, s výnimkou spustenia tejto funkcie.*

### **Inštalácia**

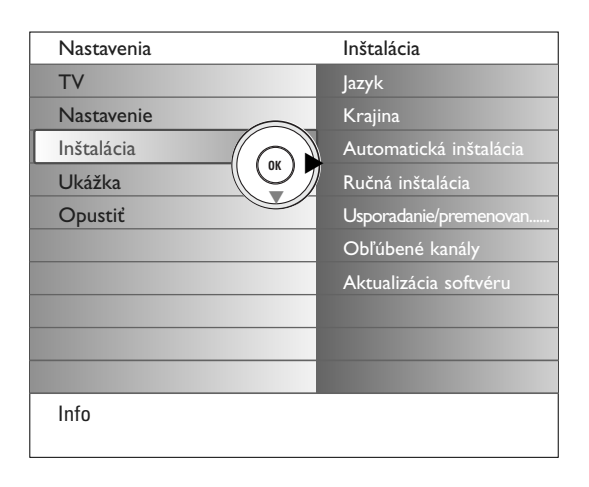

### **Voľba jazyka a krajiny**

- & Na diaľkovom ovládači stlačte tlačidlo **MENU**.
- é Kurzorom nadol vyberte položku **Inštalácia** v menu Nastavenia.
- **6** Stlačte pravý kurzor pre vstup do inštalačného menu.
- ' Vyberte **jazyk** do zoznamu vstúpite pomocou kurzoru vpravot.
- ( Vyberte váš jazyk kurzorom nahor, resp. nadol a stlačte tlačidlo **OK** pre potvrdenie vášho výberu.
- § Vyberte **Krajina** pomocou kurzoru nahor/nadol. Do zoznamu vojdete pomocou kurzoru vpravo.

Vyberte krajinu, v ktorej sa práve nachádzate a stlačte tlačidlo **OK**.

**O** Pokračujte inštalačným menu.

### **Uloženie TV kanálov**

Po správnom nastavení jazyka a krajiny môžete vyhľadať a uložiť TV kanály dvoma rôznymi spôsobmi: pomocou "Automatickej inštalácie" alebo "Manuálnej inštalácie" (naladením jednotlivých kanálov).

#### **Automatická inštalácia**

- & Vyberte **Automatická inštalácia** v menu Inštalácia. *Poznámka: Aby bolo možné vykonať autom. inštaláciu, musia byť všetky kanály odomknuté.V prípade potreby vložte kód pre odomknutie všetkých kanálov (viď.TV, menu Funkcie, Rodičovský zámok, str. 17).*
- é Stlačte pravý kurzor pre zahájenie automatickej inštalácie. Objaví sa možnosť autoprogramovania **Spustiť teraz**.
- **6** Stlačte tlačidlo OK.
- ' Stlačte zelené tlačidlo **Start** pre začatie autoprogramovania. Obrazovka menu zmizne a objaví sa priebeh autoprogramovania.

Ak je televízor napojený na systém káblovej tele-vízie, alebo ak je nájdený TV kanál prenášajúci signál ACI (automatická inštalácia kanálov), zobrazí sa zoznam programov.Ak nie je prítomný signál ACI, kanály budú očíslované v závislosti od vami zvoleného jazyka a krajiny. Usporiadanie kanálov uskutočníte pomocou voľby Usporiadnie - viď. str. 9.

#### **Ručna inštalácia**

- & Vyberte **Ručna inštalácia** v menu Inštalácia.
- é Stlačte pravý kurzor pre vstup do menu Ručna inštalácia.
- $\bullet$  Vyberte Spôsob výberu. Vyberte buď frekvenčné pásmo, možnosť C-kanály pre vzduchom prenášané kanály alebo S-kanály pre káblom prenášaný signál.
- ' Stlačte dolný kurzor pre voľbu **Systém**. Vyberte vašu krajinu alebo časť sveta, v ktorej sa momentálne nachádzate.
- ( Stlačte dolný kurzor pre výber **Kanál.** Vložte alebo vyberte číslo, pod ktorým hodláte uložiť aktuálny TV kanál.
- § Stlačte dolný kurzor pre výber funkcie **Vyhľadávanie**. Frekvencia alebo číslo C- alebo S- kanálu sa budú postupne zvyšovať, kým nebude nájdený žiadaný TV kanál.

*Poznámka: Pokiaľ poznáte frekvenciu, prípadne číslo C- alebo S-kanálu, vložte 3 alebo 2 číslice, prípadne priamo číslo kanálu pomocou číselnej klávesnice 0-9 (napr. 048).*

- è Stlačte dolný kurzor pre výber **Jemné ladenie**. Nastavte frekvenciu ľavým alebo pravým kurzorom v prípade chabého príjmu signálu.
- ! Stlačte dolný kurzor pre **uloženie** kanálu**.** Uložte nájdený kanál stlačením tlačidla **OK**.

Zopakujte kroky  $\bigcirc$  až  $\bigcirc$  pre vyhľadávanie ďalšieho TV kanála.

*Káblová spoločnosť alebo TV kanál môže prenášať menu výberu programov. Jeho výzor a položky sú dané káblovou spoločnosťou alebo TV kanálom.*

*Výber uskutočníte pomocou kurzorových tlačidiel*

*a potvrdením tlačidlom OK.*

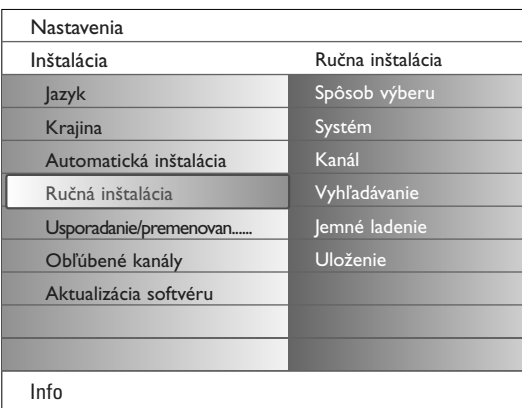

*Vyhledávání a ukládání TV kanálů se provádí po jednom kanálu. Musíte provést všechny kroky nabídky Manuální nastevení.*

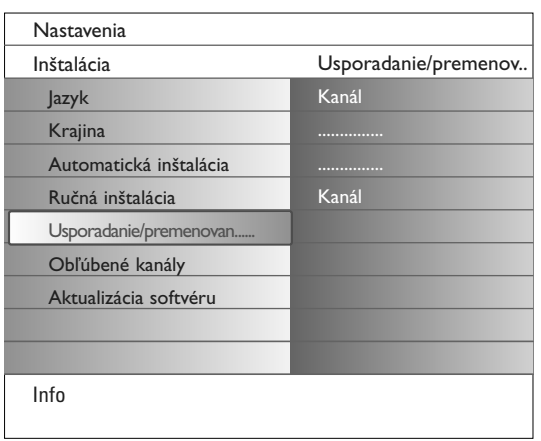

### **Usporiadanie/premenovanie kanál**

Poradie TV kanálov môžete zmeniť podľa vášho želania. Názov televízneho kanálu uložený v pamäti je možné zmeniť, alebo môžete priradiť nový názov, ak ešte nebol vložený. Predvoľbám 0 až 99 a externým vstupom je možné priradiť názov zložený z max. 5 písmen alebo čísiel.

- & Vyberte položku **Usporiadane/Premenovaniekanál** v menu Inštalácia.
- **O** Stlačte pravý kurzor. Objaví sa zoznam kanálov.
- $\bigodot$  Kurzorom nahor, resp. nadol vyberte TV kanál, ktorý si prajete preradiť vo výbere.

#### **Usporiadanie**

- & Stlačte zelené tlačidlo na vašom diaľkovom ovládači.Vyznačený je vami vybratý program, ktorý chcete zameniť.
- é Pomocou kurzora nahor, resp. nadol vyberte nové číslo, ktoré chcete zameniť za stávajúce číslo kanálu.
- $\bigoplus$  Stlačte zelené tlačidlo na diaľkovom ovládači pre zámenu kanálu za práve vyznačený kanál.

*Poznámka: Stlačte červené tlačidlo pre zrušenie premiešavacej procedúry.*

' Zopakujte pre premiešanie ostatných televíznych kanálov.

#### **Premenovanie**

- & Stlačte červené tlačidlo na vašom diaľkovom ovládači.Vyznačený je vami vybratý program, ktorý chcete premenovať.
- é Kurzorom nahor/nadol alebo alfanumerickou klávesnicou na diaľkovom ovládaní zvoľte potrebné znaky.
- **3** Vyberte nasledujúcu pozíciu pomocou kurzora vpravo.
- **4** Vložte nový znak.
- ( Stlačte zelené tlačidlo alebo tlačidlo **OK**, pokiaľ ste už skončili.

#### *Poznámky:*

- *Stlačte žlté tlačidlo pre vymazanie všetkých znakov. Kurzor bude umiestnený na začiatok.*
- *Stlačte modré tlačidlo pre vymazanie znaku vedľa kurzora.Vložte nový znak pomocou stláčania kuzoru nahor/nadol.*
- *Medzera, čísla a ďalšie špeciálne znaky sú umiestnené medzi písmenami Z a A.*
- **⊙** Vyberte iné číslo kanálu a zopakujte kroky **@** až **⊙** pre ďalšie premenovanie.

#### **Obľúbené kanály**

Po opustení inštalácie môžete prechádzať medzi TV kanálmi pomocou tlačidla **-P+**. Zobrazené budú len kanály v uprednostnenom zozname.V tomto menu môžete vyberať, ktoré kanály budú medzi uprednostnenými.

- & Vyberte položku **Obľúbené kanály** v menu Inštalácia.
- é Stlačte pravý kurzor pre zobrazenie zoznamu uložených TV kanálov.
- Stlačte kurzor nahor/nadol pre výber TV kanálu, ktorý chcete vynechať zo zoznamu preferovaných kanálov.
- ' Potvrďte tlačidlom **OK**.
- **(3)** Opakujte pre každý kanál, ktorý chcete označiť ako nepreferovaný.

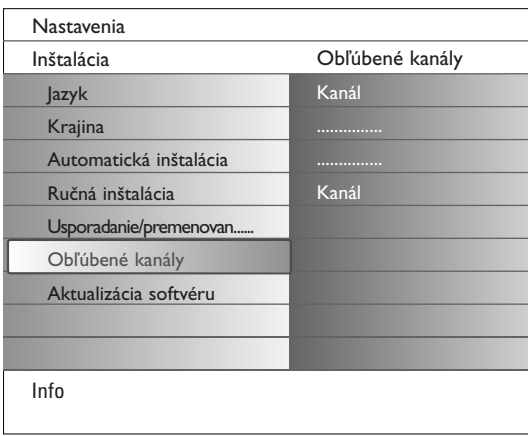

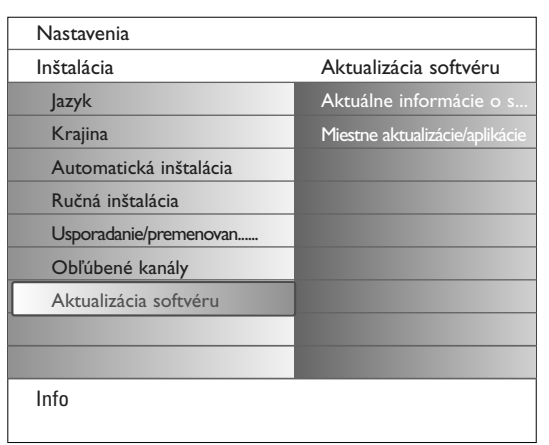

### **Aktualizácia softvéru**

Toto menu vám poskytuje možnosť aktualizácie softvéru vášho televízora za pomoci USB zariadenia alebo pamäťovej karty.

#### **Upgrade cez USB zariadenie / Pamäťovú kartu**

Iniciovať aktualizačnú procedúru z USB zariadenia alebo pamäťovej karty je možné už pred zapnutím TV.

Pamäťové zariadenie musí obsahovať odpovedajúci obraz (image) aktualizácie (a štruktúru), ktorý je možné nájsť na webovej stránke www.philips.com/support.

Ako nahrať novú verziu softvéru na vaše pamäťové zariadenie, pozrite Príloha 1, str. 37.

Z vášho USB zariadenia alebo pamäťovej karty je možné vybrať a spustiť prídavné aplikácie, ako napr. hry, alebo akékoľvek aplikácie, ktoré nemôžu byť integrované do TV softvéru.

### **Nastavenie televízora**

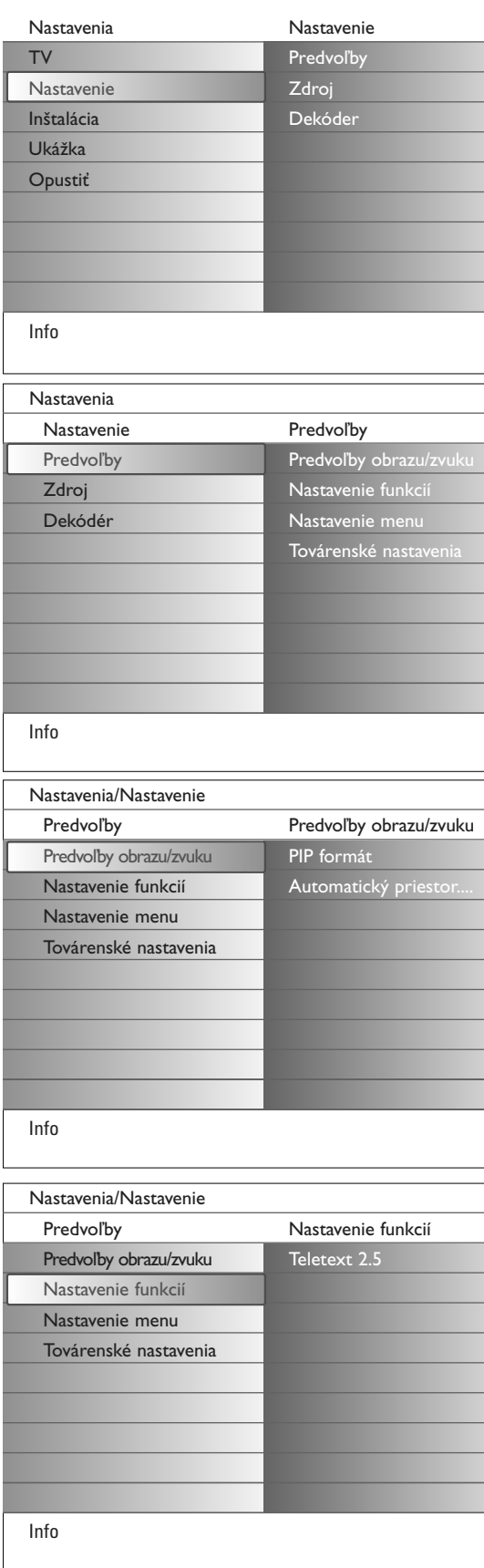

Toto menu sa využíva na kontrolu nastavení špeciálnych TV funkcií, vlastností a prídavných zariadení.

Menu **Predvoľby** vám umožňuje zmeniť nastavenia, ktoré zväčša využijete len veľmi zriedkavo

Menu **Zdroj** vám umožňuje zvoliť zdroj signálu.

Menu **Dekóder** vám umožňuje definovať jednu alebo viac predvolieb ako predvoľby dekóderov.

### **Predvoľby**

& Stlačte tlačidlo **MENU**.

é Kurzorom nadol vyberte **Nastavenie** a stlačte kurzor vpravo pre výber menu **Predvoľby**.

 $\bullet$  Stlačte opäť pravý kurzor pre výber Predvoľby obrazu/zvuku.

' Stlačte ešte raz pravý kurzor pre vstup do menu Predvoľby obrazu/zvuku.

#### **Predvoľby obrazu/zvuku**

### **PIP formát**

Toto menu slúži na výber preferovaného formátu (PIP alebo Dvojité zobrazenie), ktorý je možné zobraziť prepínaním tlačidla **12** na diaľkovom ovládaní.

- & Vyberte **PIP formát**.
- **e** Stlačte pravý kurzor.

 $\bigoplus$  Kurzorom nahor/nadol vyberiete PIP alebo Dvojité zobrazenie. Pozrite Používanie diaľkového ovládania, str.5.

### **Automatický priestorový zvuk**

Niekedy je vysielaný špeciálny signál pre programy s priestorovým zvukom. Ak je funkcia **Automatický priestorový zvuk zapnutá**, prepne sa televízor automaticky do najvhodnejšieho režimu.

### **Nastavenie funkcií**

#### **Teletext 2.5**

Niektoré televízne stanice ponúkajú možnosť zobrazenia väčšieho počtu farieb a celkovo lepšej grafiky teletextových stránok.

- & Vyberte možnosť **Teletext 2.5** v menu Nastavenie funkcií.
- é Stlačte kurzor vpravo pre výber **Teletext 2.5 Zap.** alebo **Vyp**.
- **6** Stlačte kurzor vpravo pre výber Teletext 2.5 Zap. pre využitie tejto funkcie.

Stlačte kurzor vpravo pre výber **Teletext 2.5 Vyp.**, ak si želáte klasický vzhľad teletextu.

- Táto voľba sa týka všetkých kanálov prenášajúcich teletext 2.5.
- *Poznámka: Prepnutie na teletext 2.5 môže trvať určitú dobu.*

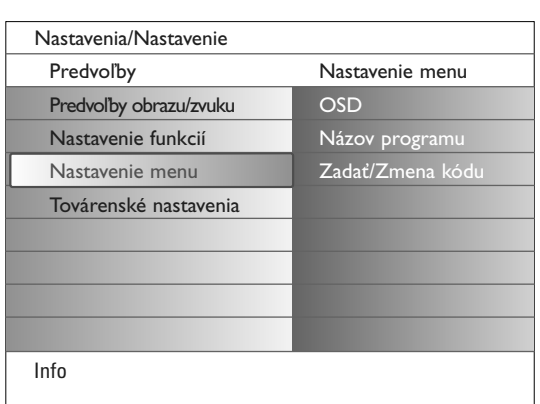

### **Nastavenie menu OSD**

### & Vyberte **OSD**.

é Stlačte pravý kurzor pre výber **Normal** alebo **Minimum**.

Možnosť **Normal** zaktivuje priebežné zobrazovanie čísla kanálu (pre max. 10 minút) a rozšíreného zobrazenia TV kanálu a programových informácií na obrazovke. Napr. informácie o hlavnom alebo vedľajšom programe, kvalita vstupného signálu pripojeného periférneho zariadenia, zvukový mód a nastavenie budíka. Možnosť **Minimum** zaktivuje zobrazovanie redukovaných informácií o kanáli.

Pozrite Používanie diaľkového ovládania, str. 4, [i+], Informácie o zobrazovaní.

### **Názov programu**

- & Vyberte **Názov programu**.
- é Stlačte pravý kurzor pre výber alebo naopak zamietnutie zobrazovania **Názov programu** (voľby **Áno**/**Nie**).

Pokiaľ ste zvolili áno, po výbere programu alebo po stlačení tlačidla [i+] na diaľkovom ovládaní bude na obrazovke zobrazovaný názov aktuálneho TV kanálu, resp. programu.

Pokiaľ ste zvolili **nie**, názov programu (alebo stanice) sa objaví výhradne po stlačení  $\overline{t+1}$  tlačidla a nie pri výbere stanice.

### **Zadať/Zmena kódu**

& Vyberte **Zadať** alebo **Zmena kódu** pomocou kurzora nadol.

é Pokiaľ ešte neexistuje kód PIN, nastaví sa menu na voľbu **Zadať kódu**. Nasledujte inštrukcie, ktoré budú na obrazovke. Pokiaľ už bol kód PIN vložený, nastaví sa menu na voľbu **Zmena kódu**.

Nasledujte inštrukcie, ktoré budú na obrazovke. Platné sú všetky číselné kombinácie od 0000 až po 9999.

 $\bigodot$  Menu Nastavenie menu sa znovuobjaví so správou, potvrdzujúcou vytvorenie PIN kódu.

### **Dôležité:Ak zabudnete váš osobný kód!**

- & V menu Nastavenie menu. zvoľte **Zmeňa kódu** a stlačte **OK**.
- é Stlačte kurzor vpravo a vložte kód 8-8-8-8.
- **3** Stlačte opäť kurzorové tlačidlo a vložte nový osobný štvormiestny kód. Predošlý kód sa vymaže a nový kód sa uloží.

### **Továrenské nastavenia**

Táto funkcia vám umožňuje zresetovať väčšinu nastavení obrazu a zvuku do ich výrobných hodnôt.

- & Pomocou kurzora nadol vyberte **Továrenské nastavenia**.
- **e** Stlačte pravý kurzor.
- $\bigoplus$  Pre vymazanie všetkých nastavení a ich resetovanie na východzie továrenské hodnoty stlačte tlačidlo **OK**.

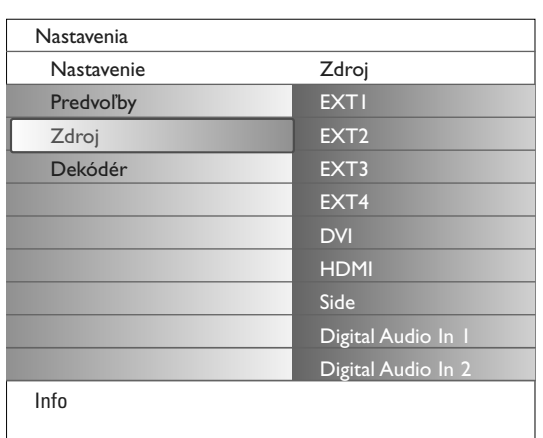

### **Zdroj**

Toto menu vám pomáha identifikovať periférne príslušenstvo, ktoré ste pripojili do vstupov a výstupov TV.

- & V menu Nastavenie zvoľte možnosť **Zdroj**.
- **e** Stlačte pravý kurzor.
- $\bigcirc$  Vyberte vstup, do ktorého je pripojené periférne príslušenstvo.
- ' Stlačte opäť pravý kurzor pre vstup do zoznamu typov periférií, pripojených ku zvolenému vstupu.
- **6** Kurzorom nahor/nadol vyberte periférne príslušenstvo.

Pokiaľ zvolíte **EXT1**, **EXT2**, **EXT3**, **EXT4**, **DVI**, **HDMI** alebo **Side**, zobrazí sa zoznam, ktorý vám umožní identifikovať, ktorý typ periférneho zariadenia je pripojený k tomuto vstupu.Televízor dokáže detekovať prítomnosť pripojených prípojných zariadení a rovnomerne rozdeľovať signál.

#### **Digital Audio**

Vyberte **Digital Audio In 1** alebo **2** podľa toho, z ktorého vstupu má váš televízor očakávať digitálny audiosignál z pripojeného zdrojového zariadenia. Vyberte zdroj, ku ktorému bolo cez digitálny audiovstup pripojené príslušenstvo.

Váš televízor dokáže nielen prijímať digitálne audio cez vstupy, naviac zvláda i výstup kódovaného Dolby Digital Audio pomocou výstupu **DIGITAL AUDIO OUT**. K nemu je možné pripojiť externý zosilňovač alebo prijímač. Pokiaľ má váš zosilňovač alebo prijímač správny konektor pre digitálny audiovstup, môžete ho k digitálnemu audiovýstupu pripojiť jediným káblom. Pozrite Pripájanie periférneho príslušenstva, digitálny multikanálový prijímač s funkciou surround, str. 27.

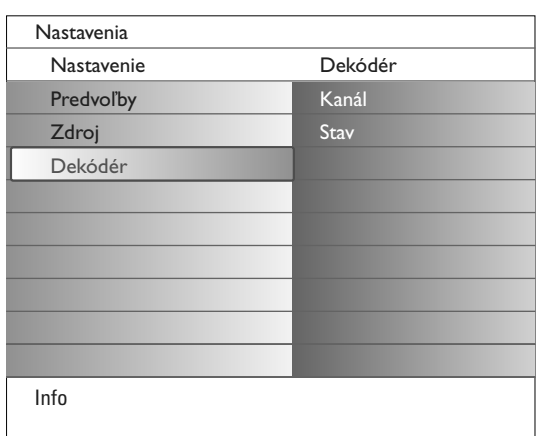

### **Dekódér**

Pokud jste k TV připojili dekodér nebo deskrambler (viz str. 24), pak můžete definovat jedno či více programových čísel jako programová čísla dekodéru.

- & V menu Nastavenie vyberte možnosť **Dekódér**.
- é Stlačte pravý kurzor pre výber **Kanál**.
- $\bigcirc$  Vyberte číslo programu, pod který chcete aby byl uložen program vycházející z dekodéru.
- ' Vyberte hodnotu položky **Stav**.
	- Vyberte vstup použitý pro připojení dekodéru: **Žádný**, **EXT1** nebo **EXT2**. • Pokud nechcete, aby číslo vybraného programu bylo aktivováno jako číslo programu dekodéru, zvolte nastavení **Žádný**.

*Poznámka: Je-li dekodér připojen k vašemu videorekordéru EasyLink, vyberte EXT2.*

### **TV meny**

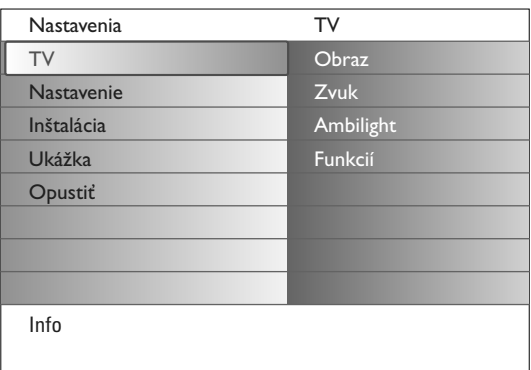

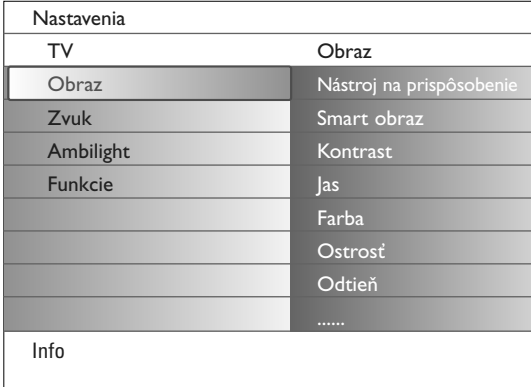

Stlačte tlačidlo **MENU** na diaľkovom ovládaní pre vyvolanie menu Nastavenia. TV menu vám dáva prehľad sub-menu, ktoré môžete vybrať.

*Poznámka: Jedna alebo viac položiek nemusí byť k dispozícii, v závislosti na príjme signálu.*

### **Menu Obraz**

*Poznámka: Niektoré položky menu nebudú k dispozícii v prípade zdrojov HD.*

- & Stlačením pravého kurzorového tlačidla vyberte **Obraz**.
- é Stlačte opäť pravý kurzor pre vstup do obrazového menu.
- $\bigoplus$  Vyberte položky menu pomocou kurzoru nahor/nadol.
- Stlačte opäť pravý kurzor.
- ( Nastavenie hodnôt vykonávate pomocou ľavého/pravého kurzorového tlačidla. Pravým kurzorovým tlačidlom zobrazíte zoznam položiek sub-menu.

#### **Nástroj na prispôsobenie**

Funkcia **Nástroj na prispôsobenie** vám pomáha zostaviť vlastné nastavenie obrazu.Toto bude prebiehať prezentovaním sérií piatich nastavovacích obrazoviek, každej predelenej.Vždy vyberte tú časť obrazovky, ktorá vám vyhovuje najviac. Nakoniec sa objaví celá obrazovka, so všetkými zvolenými nastaveniami.

*Poznámka: Funkcia Personalisation tool neovplyvní správanie iných nastavení obrazu, jediným zásahom je prepísanie Vlastných nastavení (položka Personal settings) v menu Smart picture (Inteligentný obraz).*

- & Vyberte položku **Nástroj na prispôsobenie** a stlačte kurzor vpravo.
- é Uvítacia obrazovka, nasledovaná piatimi nastavovacími obrazovkami.
- S farebné tlačidlá vyberáte preferované nastavenia na ľavej, resp. pravej strane obrazovky.
- $\bullet$  Nakoniec stlačením zeleného tlačidla uložte vybrané nastavenie.

#### **Smart obraz**

Zvoľte **Smart obraz** pre zobrazenie zoznamu prednastavených parametrov obrazu, ktoré sú určené z výroby.

Pod položkou **Individuálne** je uložené nastavenie z menu Obraz.

*Poznamka:Televízor Philips TV bol pri výrobe nastavený pre prostredie predajní, ktoré obvykle používajú neónové osvetlenie.Vzhľadom na to, že osvetlenie domácností zvyčajne býva menej intenzívne, doporučujeme vám zmeniť nastavenie obrazu pomocou funkcie Smart obraz tak, aby obraz vyhovoval vašim domácim podmienkam. Najčastejšie vyhovujúcim módom je mód Prirodzené osvetlenie.*

#### **Kontrast**

Toto prispôsobí intenzitu svetlých častí obrazu, tmavé ostanú nezmenené.

#### **Jas**

Toto prispôsobuje svietivosť obrazu, čo má vplyv predovšetkým na tmavé miesta obrazu.

#### **Farba**

Toto prispôsobuje stupeň nasýtenia farieb podľa Vášho želania.

#### **Ostrosť**

Toto reguluje ostrosť jemných detailov obrazu.

#### **Odtieň**

Táto voľba zvýši alebo zníži **teplé** (červené) a **studené** (modré) farby tak, aby vám vyhovovali čo možno najviac.

Zvolením možnosti **Studený** dávate bielym a bledým tónom modrastý nádych, pri **Normalné** zostáva pôvodná verzia, **Teplý** bledé tóny obohatí červenými.

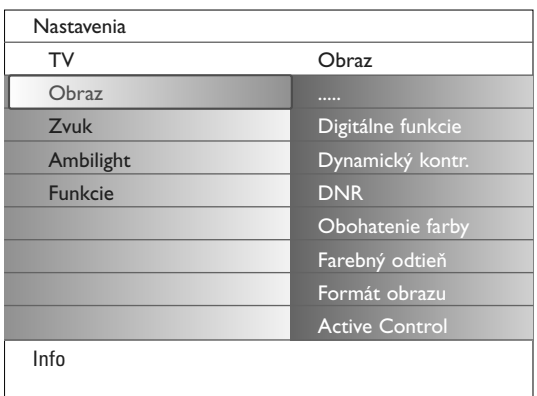

### **Digitálne funkcie**

**Pixel Plus 2** je najideálnejšie nastavenie, keďže kompletne prepracováva celý obraz tak, aby bol každý pixel tým najlepšie zvoleným, zlepšuje kontrast, ostrosť, hĺbku obrazu a rozdelenie farieb a jasu z každého zdroja, vrátane High Definition zariadení.

Pre najlepšie rozdelenie pohybu všetkých zdrojových signálov zvoľte nastavenie **Movie Plus**.

**Štandardný** mód je doporučovaný len pre veľmi hlasité a chabo vyfiltrované zdrojové materiály, ktoré ruší jemnosť nastavenia Pixel Plus 2.

### **Dynamický kontrast**

Automaticky upravuje kontrast v tmavších a svetlejších oblastiach obrazu podľa jeho zmien na obrazovke.

Pre normálnu úroveň vyberte **Stredne**. Máte možnosť zvoliť tiež úrovne **Minimum**, **Maximum** alebo **Zap**.

- & Stlačte pravý kurzor pre vstup do zoznamu.
- é Vyberte jedno z nastavení pomocou kurzora nahor/nadol.
- **6** Stlačte ľavý kurzor pre návrat do obrazového menu.

#### **DNR** (Digital Noise Reduction)

Automaticky filtruje a redukuje šum obrazu a zlepšuje kvalitu obrazu pri príjme slabého videosignálu.

- Stlačte pravý kurzor pre vstup do zoznamu.
- é **Zap.**, **Minimum**, **Stredne** alebo **Maximum** podľa toho, aká je úroveň šumu obrazu.
- **6** Stlačte ľavý kurzor pre návrat do obrazového menu.

#### **Obohatenie farby**

Pokiaľ aktivovaná, táto vlastnosť automaticky kontroluje vylepšovanie zelenej farby a upravovanie modrej. Farbám dodáva živosť a sýtosť.

- Stlačte pravý kurzor.
- é Vyberte **Zap.** alebo **Vyp.** pre aktiváciu, resp. deaktiváciu funkcie **Obohatenie farby** pomocou kurzora vpravo.

#### **Farebnie odtieň**

Toto vyrovnáva výkyvy farieb v NTSC kódovanom vysielaní.

#### **Formát obrazu**

Táto položka menu je adekvátna tlačidlu **(O)** na diaľkovom ovládaní. Pozrite Používanie diaľkového ovládania, str. 5.

#### **Active Control**

Televízor neustále meria a upravuje všetky prijímané signály tak, aby mohol poskytnúť ten najlepší možný obraz.

Používa tiež senzor, ktorý monitoruje okolité svetelné podmienky a nastavuje kľúčové detaily pre najlepší zážitok z pozerania.

Pokiaľ je Aktívne ovládanie nastavené na Maximum, kontrast, svetlosť a sýtosť farieb nastavenia Ambilight budú ovplyvňované senzorom svetla. Pokiaľ je Aktívne ovládanie nastavené na úroveň Stredne, jedine farba v nastavení Ambilight bude ovplyvňovaná senzorom.

#### & Vyberte **Active Control**.

- é Stlačte pravý kurzor pre vloženie zoznamu hodnôt funkcie Active Control.
- " Stlačte kurzor nahor/nadol pre voľbu hodnôt aktívneho ovládania: **vyp**., **minimum**, **stredne** alebo **maximum**. Nastavenie obrazu sa automaticky priebežne upravuje a indikuje na obrazovke. Položky menu nie je možné voliť.
- **4 Stlačte tlačidlo OK** alebo počkajte na automatické zrušenie zobrazenia funkcie Active Control.

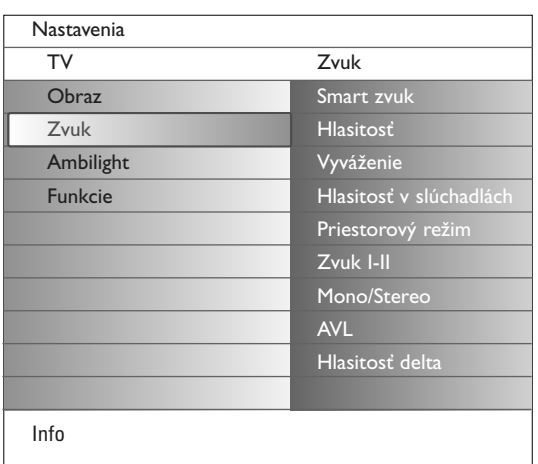

### **Menu Zvuk**

- & Vyberte možnosť **Zvuk** v menu Nastavenia.
- **A** Stlačte pravý kurzor pre vstup do zvukového menu.
- **8** Vyberte položky menu pomocou kurzoru nahor/nadol.
- Stlačte pravý kurzor.
- **6** Nastavenie hodnôt vykonávajte pomocou ľavého / pravého kurzorového tlačidla. Nezabudnite, že nastavenie ovládacích prvkov je za normálnych okolností v strednej polohe, t.j. ukazovateľ sa nachádza uprostred stupnice.

### **Smart zvuk**

Vyberte položku **Smart zvuk** pre zobrazenie zoznamu predefinovaných nastavení zvuku, korešpondujúceho so špecifickými výrobnými nastaveniami výšok a basov.

Stlačte pravý kurzor pre vstup do zoznamu.

Stlačte kurzor nahor/nadol pre výber predefinovaného nastavenia zvuku. Položka **Individuálne** odkazuje na vaše vlastné nastavenia zvuku v zvukovom menu.

*Poznámka:V momente, keď budete v preddefinovanom nastavení Smart sound a zmeníte niektoré z nastavení v zvukovom menu, všetky hodnoty menu prepíšu predtým nastavené osobné nastavenia.*

### **Hlasitosť**

Reguluje výstupnú ůroveň hlasitosti.

#### **Vyváženie**

Toto prispôsobí výkon pravých a ľavých reproduktorov pre dosiahnutie najlešej reprodukcie pre poslucháča.

#### **Hlasitosť v slúchadlách**

Týmto nastavujete roveň hlasitosti v slúchadlách.

#### **Priestorový režim**

Táto funkcia vyberá módy pre viac priestorové prehrávanie, závislé na vysielanom signále alebo signáloch, prijatých z externých vstupov.

### **Zvuk I/II**

Toto umožňuje výber **Jazyka I** alebo **Jazyka II** (pre každý kanál), ak je dostupné duálne vysielanie.

### **Mono/Stereo**

Toto vyberá z TV kanálu mono a stereo zvuk, keď je analóg. stereo vysielané.

#### **AVL (Automatic Volume Leveler)**

Táto funkcia automaticky vyrovnáva rozdiely hlasitosti medzi kanálmi a programami.Automaticky tiež znižuje dynamiku zvuku.

### **Hlasitosť delta**

Táto funkcia Vám umožní upraviť akékoľvek rozdiely zvuku medzi TV kanálmi alebo externými zdrojmi.

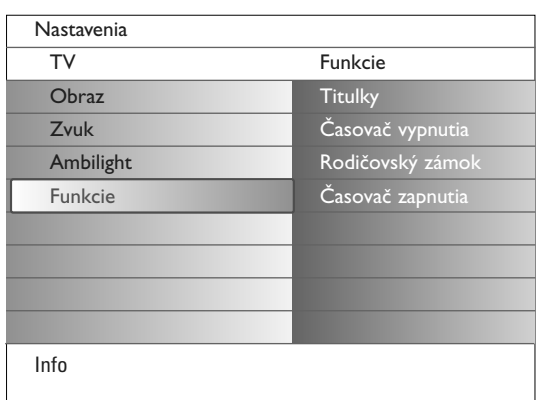

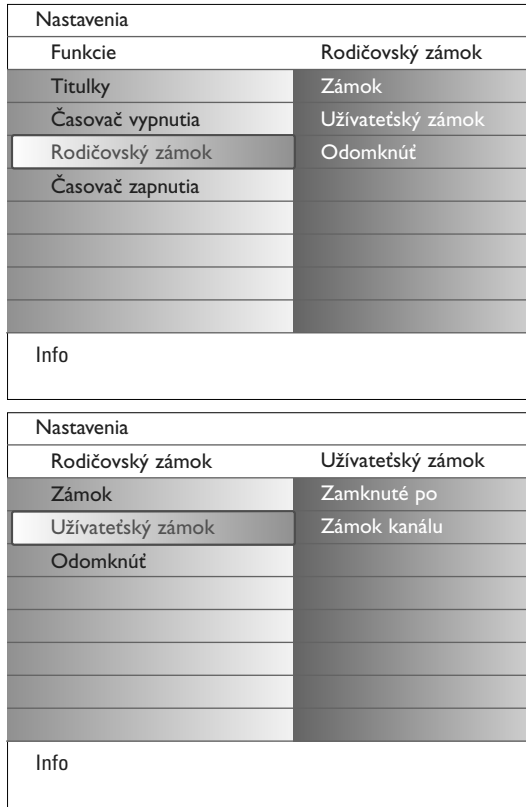

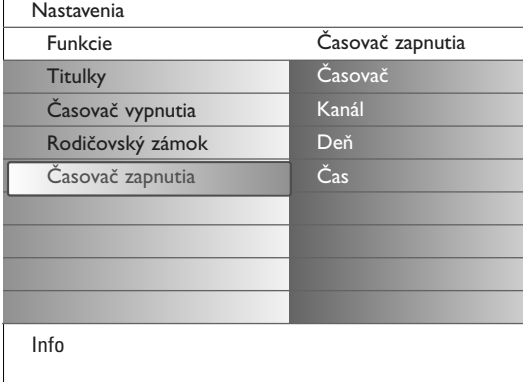

### **Menu Funkcie**

- & Vyberte možnosť **Funkcie** v menu Nastavenia.
- **O** Stlačte pravý kurzor pre vstup do menu Funkcie.
- **@** Vyberte položky menu pomocou kurzoru nahor/nadol.
- Stlačte pravý kurzor.
- ( Nastavenie hodnôt vykonáte pomocou ľavého / pravého kurzorového tlačidla.

### **Voľba titulkov**

Titulková stránka musí byť uložená pre každý TV kanál: Zapnite teletext a z indexu vyberte príslušnú stránku titulkov.Vypnite zobrazenie teletextu.

Ak zvolíte **Titulky zap.**, zobrazia sa automaticky titulky pre vybraný TV kanál (ak sa práve vysielajú).Aktivácia tohto režimu je znázornená symbolom.

Ak chcete, aby sa titulky automaticky zobrazovali po stlačení tlačidla  $\mathbf{K}$  na diaľkovom ovládači, potom zvoľte **Zapnuté bez zvuku**.

### **Časovač vypnutia**

Toto zadáva dobu, po ktorej sa TV automaticky vypne.

- & Select **Časovač vypnutia**.
- **e** Stlačte pravý kurzor.

 $\bigcirc$  Vyberte hodnotu pomocou kurzoru nahor/nadol. Zoznam bude obsahovať hodnoty od **0** až po **180 minút**.

Vždy je možné vypnúť TV skôr alebo vybrať pre budík iné časovanie.

### **Rodičovský zámok**

- & V menu Funkcie vyberte možnosť **Rodičovský zámok**.
- é Stlačením pravého kurzorového tlačidla zobrazíte menu detského zámku. Potom budete vyzvaní na zadanie Vášho kódu.

*Poznámka: Pri každom vstupe do menu detského zámku musíte váš kód zadať znovu.*

Dôležité:Ak svoj kód zabudnete - viď. str. 12.

- $\bigcirc$  Zvoľte jednu z položiek menu Rodičovský zámok:
	- **Zámok**, ak chcete zamedziť sledovaniu všetkých kanálov i externých zdrojov signálu.
	- **Užívateťský zámok** a potom stlačte pravé kurzorové tlačidlo. Vyberte:
	- **Zamknuté po** ak chcete zamedziť sledovaniu všetkých TV kanálov a externých zdrojov signálu od istého času. Stlačte pravé kurzorové tlačidlo a potom pomocou horného / dolného a pravého kurzorového tlačidla zadajte požadovaný čas. Pomocou šípky vpravo vyberte **Zap.** pre nastavenie zámky.
	- **Zámok kanálu**, ak chcete zamedziť sledovaniu určitých TV kanálov alebo externých zdrojov signálu.
	- Vyberte **Odomknúť** pre zrušenie všetkých nastavených zámkov.

### **Časovač zapnutia**

Z Zapnuté sa automaticky prepne V na určenú predvoľbu v určenom čase..

- & V menu Funkcie vyberte **Časovač zapnutia**, zapnete tak budík.
- **O** Stlačte pravý kurzor pre vstup do menu Časovač zapnutia.
- " Vyberte položku **Časovač** a stlačte kurzor vpravo.
- ' Vyberte **Zap**.
- ( Vyberte možnosť **Kanál** a následne konkrétnu stanicu, ktorú chcete pustiť vo vybratý čas a dátum.
- § Vyberte **Deň** a následne deň v týždni alebo zvoľte **Denne**.
- è Zvoľte **Čas** a vložte presný čas pomocou číslicových kláves alebo kurzorom nahor, resp. nadol.
- ! Stlačením tlačidla **OK** potvrdíte vloženie.
- è Stlačením tlačidla **MENU** opustíte toto menu.

*Poznámka:*

- *Zadanie môžete skontrolovať stlačením tlačidla* i*.*
- *Nastavený môže byť len jeden časovač.*

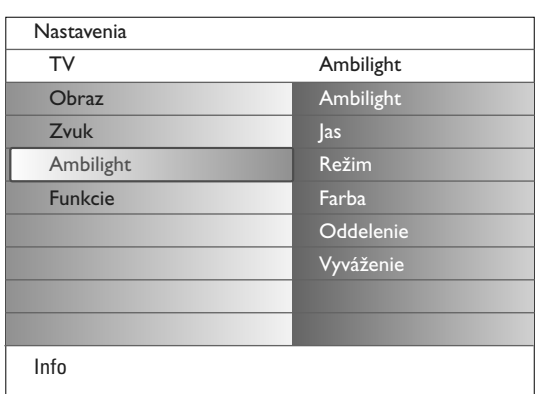

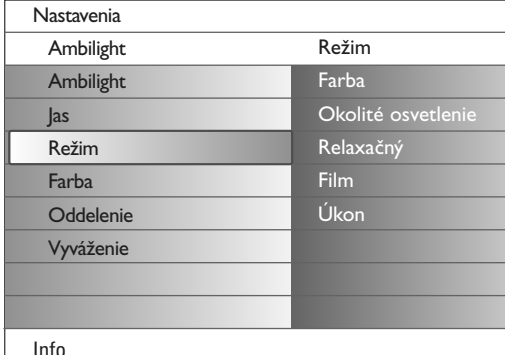

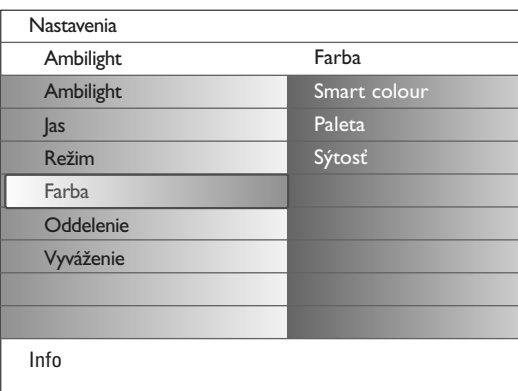

### **Režimy prispôsobenia farieb (smart colour):**

- **Individuálne**: Zvoľte akúkoľvek Farbu alebo tón podľa vašich požiadaviek - napr. podľa interiéru, sledovaného programu (šport, film a pod.), vašej aktuálnej nálady atď.
- **Teplá biela**: Farba je veľmi podobná klasickým žiarovkám. Zvoľte túto položku, ak chcete, aby osvetlenie okolia ladilo s bežným osvetlením miestnosti.
- **Studená biela**: Farba je veľmi podobná bežnému dennému svetlu (6500K). Zvoľte túto položku, ak máte radi studenšie svetlo. *Poznámka: 6500K je odporúãaná hodnota okolitého osvetlenia displejov.*
- **Modrá**: Modrá farba je uprednostňovaná väčšinou zákazníkov.Vytvára studenú, modernú a mystickú atmosféru. Zvoľte toto nastavenie paodľa vašej chute a nálady.

Osvetlenie okolia televízora je novým prvkom slúžiacim pre zlepšenie svetelných podmienok pri sledovaní programu. Na základe analýzy obsahu obrazu sa priebežne mení farba osvetlenia. Svetlo však môže byť pevne nastavené na určitú farbu alebo niektorú úroveň bielej. Osvetlenie okolia televízora spríjemňuje sledovanie, zlepšuje viditeľnosť detailov, kontrast a sýtosť farieb.

V režime pohotovosti je možné aktivovať akúkoľvek farbu osvetlenia a vytvoriť tak príjemnú atmosféru v miestnosti.

- & V menu televízora zvoľte **Ambilight**.
- **O** Stlačte kurzor nadol pre vstup do menu Ambilight.
- " Zvoľte Ambilight a stlačte kurzor vpravo pre voľbu **Vyp** alebo **Zap**.
	- **Vyp**: vypne osvetlenie okolia a zneprístupní ďalšie položky menu. • **Zap**: zapne osvetlenie okolia. Podrobné nastavenie je možné v nižšie uvedenom menu.
- **4** Zvoľte Jas pre nastavenie svetelnosti okolitého osvetlenia.
- ( Zvoľte **Režim** a stlačte kurzor vpravo pre voľbu: **Farba**, **Okolité osvetlenie**, **Relaxačný**, **Film** alebo **Úkon**.
	- **Farba**: tento režim reprezentuje súvislý svit viď menu Farby okolitého osvetlenia.
	- Položky **Okolité osvetlenie**, **Relaxačný**, **Film** a **Úkon** znamenajú dynamickú úpravu jasu a farby podľa obsahu obrazu. Voľba príslušného režimu ovplyvní rýchlosť a/alebo sýtosť a/alebo
	- intenzitu.Tým je definovaný výsledný dojem pre diváka.
	- Napr. v režime **Relaxačný** je zmena jasu a farieb pozvoľná a tým sa ešte viac prehlbuje príjemný zážitok.

Režim **Okolité** osvetlenie je nastavenie definované pri výrobe. Režim **Film** vhodne ovplyvní sledovanie filmov, pričom režim **Úkon** zdôrazní dynamické vnímanie scén.

### *Poznámky:*

- *- Rýchlosť zmien je obmedzená, aby sa predišlo rušivým svetelným efektom.*
- *V závislosti od zvoleného režimu budú niektoré položky menu Okolitého osvetlenia zobrazené tmavšie a nebude ich možné zvoliť.*
- § V prípade voľby položky **Farba** v menu režimov:
	- V menu Ambilight zvoľte **Farba** a stlačte kurzor vpravo. • Zvoľte **Smart colour** a zvoľte **Individuálne**, **Teplá biela**, **Studená biela** alebo **Modrá**.
	- Zvoľte **Paleta** pre výber konkrétnej farby svetla.
	- Zvoľte **Sýtosť** pre nastavenie farebnosti svetla.

### *Poznámky:*

- *Voľba farby z Paleta a/alebo nastavenie Sýtosti zmení režim farieb na Osobné. - Nastavený režim farieb sa aktivuje pri zapnutí okolitého osvetlenia v režime pohotovosti.*
- è V prípade, že v menu Mód boli vybraté **Okolité osvetlenie**, **Relaxačný**, **Film** alebo **Úkon**:
	- Vyberte **Oddelenie** v menu Ambilight a stlačte kurzor doprava.
	- Vyberte **Vyp**. pre mono prostredie, čo znamená, že sa všetky žiarovky budú správať rovnako.
	- Vyberte **Minimum**, **Stredni** alebo **Maximum** pre definovanie Ambilight stereo efektu dostupných svetiel.
- ! Vyberte **Vyváženie** a stlačte kurzor doprava/doľava pre zvýšenie a generovanie akejkoľvek farby a úrovne intenzity svetla na ľavej a pravej strane svetla, získate tak perfektný výber pre konkrétne svetelné podmienky v miestnosti, v ktorej je televízor umiestnený.

### **Interferencia s IR diaľkovým ovládaním iných prístrojov**

Aby ste zabránili rušeniu IR diaľkového ovládania, položte vaše externé prístroje mimo dosah okolitého osvetlenia vášho televízora.

*Poznámka: Okolité osvetlenie nemusí spoľahlivo pracovať pri teplotách nižších než 15°C.*

### **Multimedia Browser**

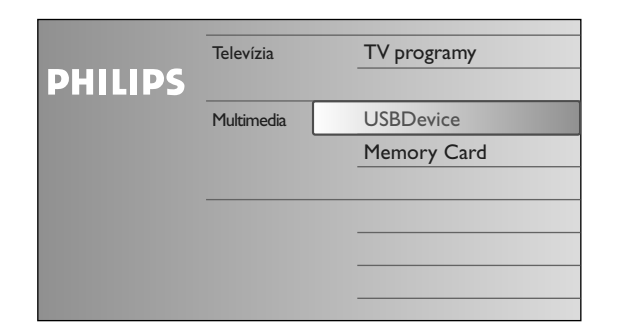

### Prehliadač multimédií vám umožní zobrazovať obrázky alebo prehrávať hudobné súbory uložené na USB zariadení/pamäti.

### Prehliadač multimedií spustiťe z menu prehliadač (stlačte tlačidlo  $\mathcal{D}($ ) zvolením prístrojaa a stlačením kurzora vpravo.

### *Poznámky:*

- *Nasledujúce typy pamäťových kariet je možné načítať s vaším prístrojom: Compact Flash I & II, Memory stick, Memory stick PRO, SD Card/Mini SD Card, Smart Media, Micro Drive, MultiMedia Card.*
- *Nasledujúce formáty súborov je možné kopírovať:*
- *Pre obrazové súbory: JPEG*
- *Pre audio súbory: MP3, MP3 PRO*
- *Podporované sú len pamäťové zariadenia, formátované na FAT/DOS.*
- *Pokiaľ nie je váš digitálny fotoaparát podporovaný, skúste niektoré z týchto možností riešenia problému:*
- *Uistite sa, že je váš digitálny fotoaparát zapnutý a overte, či je správne nastavený (pozrite manuál k vášmu fotoaparátu);*
- *Vyberte pamäťovú kartu z vášho fotoaparátu a vložte ju do slotu pamäťovej karty na televízore. Odporúčame www.philips.com/support pre viac informácií.*
- *Pokiaľ vaše USB zariadenie alebo pamäťová karta nebudú podporované, Philips nebude niesť zodpovednosť.*

### **Prezeranie obsahu priamo z pamäťovej karty alebo USB zariadenia**

### **Vkladanie pamäťovej karty alebo USB zariadenia**

*Poznámka: Pamäťové karty a USB zariadenia nie sú súčasťou balenia tohoto TV.*

Vložte pamäťovú kartu do jedného zo slotov na pravej strane televízora. Vložte ju nadoraz, kým nebudete počuť zvuk kliknutia.

V prípade pamäte typu "memory stick", alebo v prípade digitálneho fotoaparátu pripojte tieto do jedného z USB 2.0 konektorov.

Keď bude vložená karta alebo USB zariadenie pripojené, automaticky sa zobrazí menu Home Network (domáca sieť), pozrite ďalej.

### **Vyberanie pamäťovej karty alebo USB zariadenia**

- & Najskôr vypnite prehliadacie prejdite do menu multimediálneho prehliadača a stlačte tlačidlo  $\bullet$  na diaľkovom ovládači.
- é Vyberte pamäťovú kartu alebo USB zariadenie.

### **Ochrana dát na karte**

- Nevyberajte kartu / USB zariadenie pokiaľ sa ešte stále načítava ich obsah alebo pokiaľ si obsah prehliadate.Takýto úkon môže mať za následok poškodenie pamäťovej karty / USB zariadenia.
- Nedotýkajte sa kontaktov na zadnej strane karty.
- Vždy vkladajte kartu v správnom smere. Pokiaľ ju nevložíte správne, riskujete poškodenie karty a čítacej jednotky.
- Nevystavujte kartu nadmernému tlaku alebo tvrdým nárazom.
- Nesprávne fungovanie čítačky alebo karty môže vyústiť v stratu dát alebo poškodenie karty.
- Philips nenesie žiadnu zodpovednosť za stratu alebo poškodenie uložených dát.

*Upozornenie:* 

*Pamäťové karty môžu byť prehltnuté malými deťmi. Nedovoľte deťom obsluhovať a hrať sa s pamäťovými kartami. Vyberte, prosím, karty ihneď po použití.*

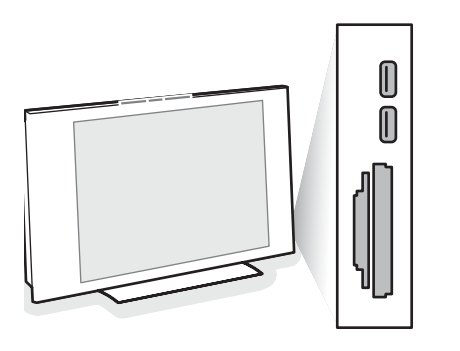

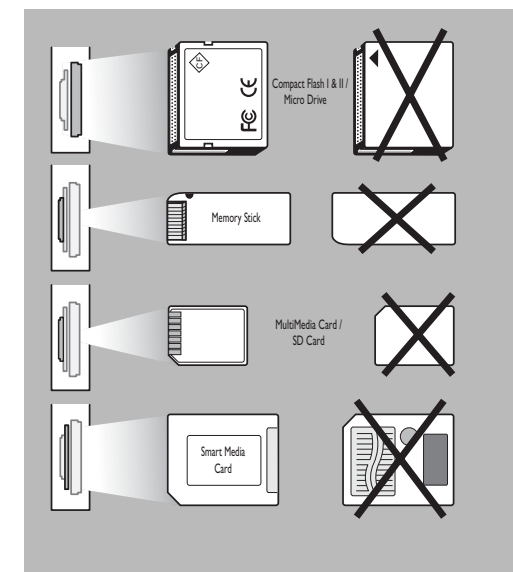

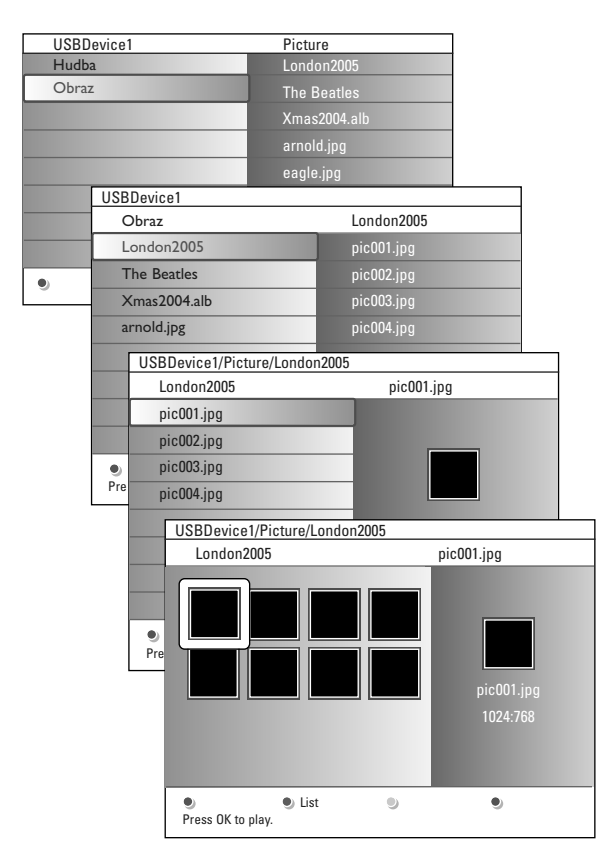

### **Menu Multimedia Browser**

- & Vložte USB zariadenie alebo pamäťovú kartu.
- é Vyberte USB zariadenie alebo pamäťovú kartu pod možnosťou Multimedia pomocou kurzora nahor/nadol.

Prehliadač Multimedia vám umožňuje prezerať obsah, uložený na vloženom USB zariadení alebo pamäťovej karte. Stlačte kurzor vpravo.

**B** Dvojpanelový prehliadač ukazuje v svojom ľavom okne typ obsahu (hudba, obrázky).

Pravý panel bude obsahovať obsah, príslušný vybratému typu dát.

- ' Stlačte kurzor nahor/nadol pre výber typu obsahu a následne stlačte pravý kurzor pre vloženie samotného obsahu.
- **6** Stlačte kurzor nahor/nadol pre výber súboru alebo adresára. *Poznámka: Stlačte zelené tlačidlo pre zobrazenie všetkých obrazových súborov v aktuálnom adresári ako náhľadov (thumbnails). Stlačte opäť zelené tlačidlo pre zobrazenie obrazových súborov ako zoznamu.*
- § Pokiaľ ste vybrali konkrétny súbor, stlačte **OK** pre zobrazenie obrázku alebo prehranie audio súboru. V prípade, že je označený adresár, album alebo playlist, stlačte kurzor

doprava pre vloženie obsahu alebo stlačte klávesu **OK** pre začiatok slideshow alebo playbackovú slučku súborov, obsiahnutých v adresári, albume alebo playliste.

- Stlačte tlačidlo  $\bigcirc$  alebo ľavý kurzor pre pokračovanie prehrávania hudby a dostaňte sa späť, do menu Multimedia.
- **(3)** Stlačte jedno z farebných tlačidiel na diaľkovom ovládači pre aktivovanie príslušnej funkcie, uvedenej na spodnej strane obrazovky. *Poznámka: Modré tlačidlo je možné v prípade potreby použiť na opätovné zobrazenie funkcií farebných tlačidiel.*
- **O** Pre stopnutie hraného obsahu stlačte tlačidlo na diaľkovom ovládaní.

### *Poznámky:*

- *• Váš televízor podporuje prehrávanie slideshow s hudbou, hrajúcou na pozadí. Viď. str. 39.*
- *• Prehrávanie potrvá i napriek dočasnému zvoleniu prehliadacích obrazoviek. Hrajúci audio súbor sa zastaví až so spustením inej prezentácie, prípadne pokiaľ bude slideshow na konci.*
- *•Progresívny JPEG formát nie je podporovaný.*
- *•Dĺžka súborov by nemala presiahnuť 128 znakov.*
- *•V názvoch súborov nepoužívajte bodku (".").*
- *•Ďalšie technické poznámky je možné nájsť v prílohe 3, str. 41.*

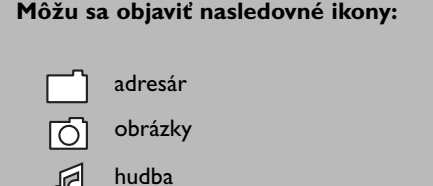

vlastný playlist / album

## **Tlačidlá funkcií na spodnej strane obrazovky**

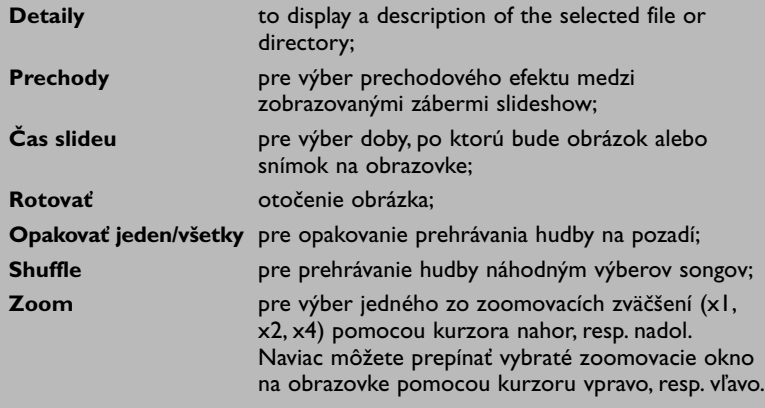

### **Ďalšie tlačidlá funkcií na diaľkovom ovládaní**

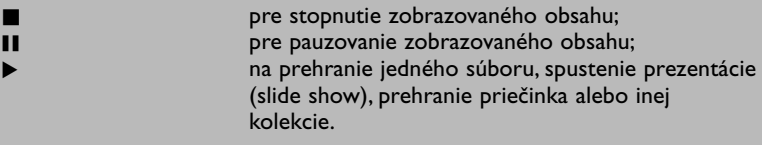

### **Teletext**

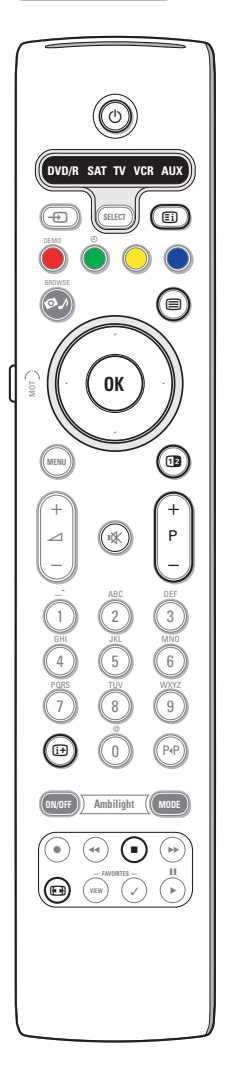

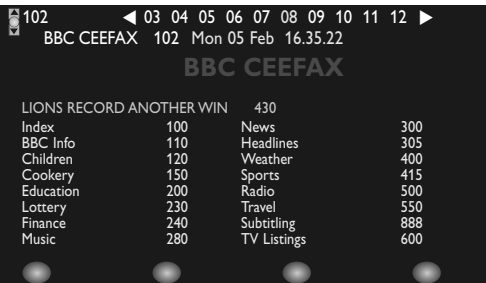

Väčšina TV kanálov vysiela informácie prostredníctvom teletextu.Tento televízor má kapacitu pamäte 1200 stránok, do ktorej ukladá väčšina stránok a podstránok, aby sa skrátila čakacia doba.Vždy keď sa zmení program, dôjde k obnoveniu obsahu tejto pamäte.

#### **Zapínanie a vypínanie teletextu**

Stlačením tlačidla **in** teletext zapnete.

#### **Výber teletextovej stránky**

- Číslo požadovanej stránky zadajte pomocou číselných tlačidie alebo pomocou tlačidla **-P+**.
- Možnosti uvedené v spodnej časti obrazovky volíte pomocou farebných tlačidiel.

#### **Naposledy zvolená teletextová stránka**

Stlačte tlačidlo P«P.

#### **Výber indexovej stránky teletextu**

Stlačením sivého tlačidla [Ei] zobrazíte hlavný index (zvyčajne str. 100).

#### **Len pre vysielanie teletextu typu T.O.P.:**

Stlačte tlačidlo  $\overline{H}$ . Zobrazí sa prehľad T.O.P. teletextových tém, ktoré sú k dispozícii.

Pomocou ľavého / pravého, horného / dolného kurzorového tlačidla vyberte požadovaný objekt a stlačte tlačidlo OK. Nie všetky TV kanály vysielajú teletext typu T.O.P.

### **Výber podstránok**

Ak vybraná teletextová stránka pozostáva z viacerých rôznych podstránok, zobrazí sa zoznam dostupných podstránok. Pomocou kurzorov vľavo/vpravo zvoľte nasledujúcu alebo predošlú podstránku.

### **Obraz/Teletext**

- **■** Stlačte tlačidlo ■. Pre zobrazenie teletextom na pravej polovici obrazovky stlačte tlačidlo [12].
- **O** Stlačte tlačidlo <sup>12</sup> pre návrat k plnému teletextovému obrazu.
- **6** Stlačte tlačidlo <sup>■</sup> pre návrat k obrazu cez celú obrazovku.

#### **Zväčšenie teletextovej stránky**

Opakovaným stlačením tlačidla **(a)** zväčšíte hornú a potom dolnú časť stránky. Ďalším stlačením sa vrátite do normálneho zobrazenia stránky. Keď je teletextová stránka zväčšená, môžete pomocou horného / dolného kurzorového tlačidla prechádzať riadok po riadku obsahom stránky.

### **Hold**

Pokiaľ chcete zastaviť bežiaci počítač stránok, najmä ak ste vložili nesprávne číslo stránky alebo stránka nie je k dispozícii, stlačte tlačidlo ■. Vložte číslo inej stránky.

#### **Hypertext**

Pomocou hypertextu môžete z aktuálnej teletextovej stránky vybrať číslo stránky, ktorú chcete zobraziť, alebo vyhľadávať stránky obsahujúce nejaké slovo.

- & Stlačením tlačidla ok zvýraznite prvé slovo alebo číslo na stránke.
- é Pomocou ľavého / pravého, horného / dolného kurzorového tlačidla zvoľte slovo alebo číslo, ktoré chcete vyhľadať.
- $\bullet$  Potvrďte stlačením tlačidla OK. Vyhľadávanie sa spustí. V dolnej časti obrazovky sa zobrazí správa informujúca o priebehu vyhľadávania alebo o skutočnosti, že zadané slovo / stránku nie je možné nájsť.
- **A** Pomocou kurzoru nahor opustite hypertext.

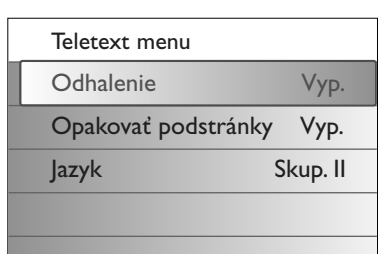

### **Teletextové menu**

Teletextové menu ponúka množstvo funkcií pre ovládanie teletextu.

- & Zapnite teletext a stlačte tlačidlo **MENU** pre vstup do menu.
- é Stlačte kurzor nahor/nadol pre výber položiek menu.
- **6** Stlačte kurzor vpravo alebo tlačidlo OK pre aktiváciu.
- **4** Stlačením tlačidla MENU opustíte menu teletextu.

#### **Odhalenie**

Táto funkcia zobrazí / potlačí skryté informácie na stránke, ako sú napr. riešenia hádaniek alebo kvízov.

#### **Opakovať podstránky** *(ak sú k dispozícii)*

Automaticky zobrazuje jednotlivé podstránky.

Stlačte kurzor vpravo alebo tlačidlo **OK** pre aktivovanie / deaktivovanie.

### **Jazyk**

Ak znaky zobrazované na obrazovke nezodpovedajú znakom používaným prevádzkovateľom vysielania, môžete zmeniť jazykovú skupinu. Pomocou pravého kurzorového tlačidla vyberte **Skup. 1** alebo **Skup. 2**.

### **Pripojenie spredu**

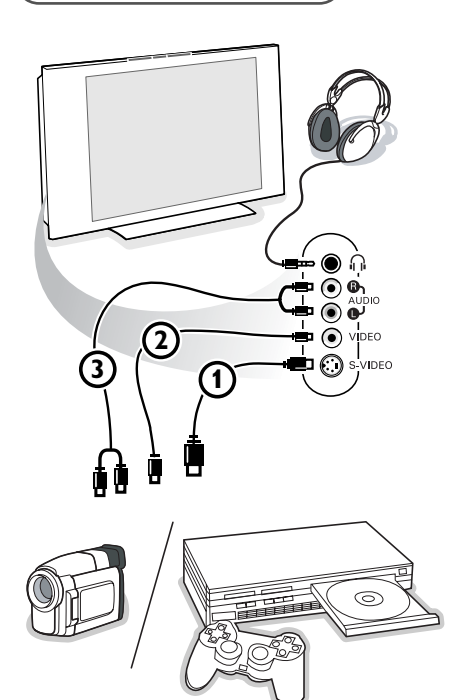

#### **Kamera, videokamera alebo videohry**

- & Kameru, videokameru alebo videohry pripojte podľa obrázku.
- **A** Monofónne zariadenia pripojte do konektorov VIDEO (2) a AUDIO L (3). Stereofónne zariadenia pripojte aj do konektoru **AUDIO R** 3. Kvalitu obrazu S-VHS u videokamier štandardu S-VHS zaistíte prepojením pomocou káblov S-VHS do vstupu **S-VIDEO**  $\left(\text{I}\right)$  a do vstupov **AUDIO**  $\left(\text{I}\right)$ .

*Nepripojujte káble*  $\Omega$  *a*  $\Omega$  *súčasne. Mohlo by dôjsť ku skresleniu obrazu!* 

#### **Slúchadlá**

- Slúchadlá pripojte podľa obrázku do zásuvky pre slúchadlá <sub>ini</sub>.
- **•** Stlačením tlačidla  $\mathbf{X}$  na diaľkovom ovládači vypnite interné reproduktory TV.

*Impedancia slúchadiel sa musí pohybovať v rozmedzí 8 až 4000 ohmov. Konektor pre slúchadlá má priemer 3,5 mm.*

Hlasitosť slúchadiel nastavte v položke **Hlasitosť slúchadlá** v menu Zvuk.

### **Zapojenie príslušenstva**

#### K vášmu TV môžete pripojiť celý rad audio a video zariadení. V nasledujúcich nákresoch nájdete spôsoby ich pripojenia.

*Poznámka : Konektor EXT1 je prispôsobený pre prácu s obrazovými systémami CVBS, RGB a Audio L/R; EXT2 so systémami CVBS, S-VIDEO, RGB a Audio L/R; EXT3 systémami CVBS a Audio L/R; EXT4 YPbPr;*

*DVI (analog adigital) a HDMI (digital); Side S-VIDEO alebo CVBS a Audio L/R.*

*Externé zariadenia s výstupom RGB sa odporúča pripojovať ku konektoru EXT1 alebo EXT2, pretože systém RGB poskytuje najlepšiu kvalitu obrazu.*

*Ak je Váš videorekordér vybavený funkciou EasyLink, potom by mal byť pripojený na EXT2, aby bolo možné funkciu EasyLink využívať.*

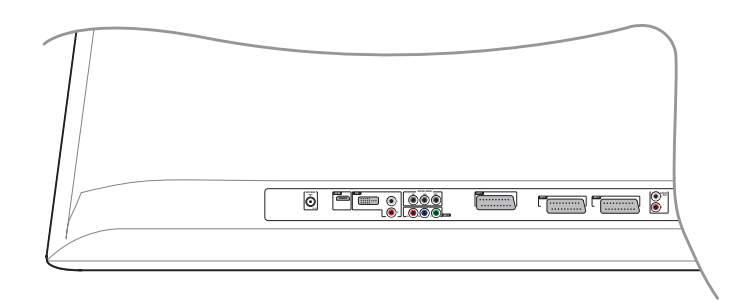

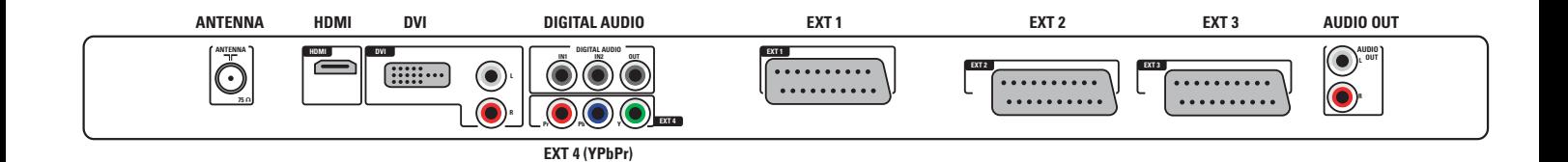

### **Videorekordér (vcr-dvd+rw)**

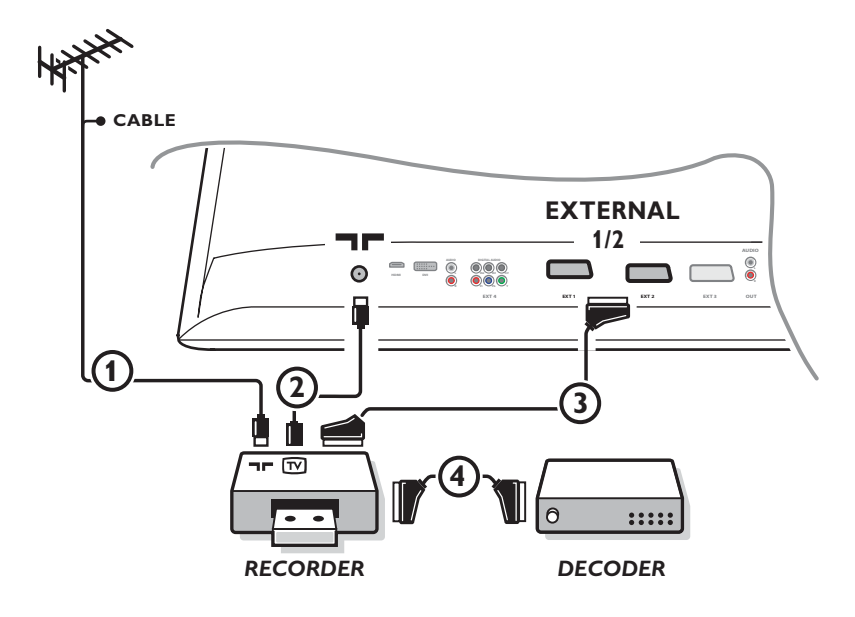

*Poznámka: Nepokladajte váš prehrávač do blízkosti TV obrazovky, niektoré prístroje totiž môžu byť citlivé na rušenie z nej vyžarujúce. Dodržte minimálnu vzdialenosť 0,5 m od obrazovky.*

Podľa obrázku pripojte anténne káble  $(1), (2)$  a euro-kábel  $(3)$ , vďaka ktorému dosiahnete optimálnu kvalitu obrazu. Ak váš videorekordér nemá eurokonektor, jediný spôsob pripojenia zostáva cez anténny kábel. Bude potrebné naladiť televízor na testovací signál videorekordéru a priradiť mu predvoľbu 0 alebo 90 až 99 – viď. "Ručná inštalácia" na str. 9. Pozrite si príručku k videorekordéru.

### **Dekóder a videorekordér**

Pripojte eurokábel (4) do dekóderu a do špeciálneho eurokonektoru na videorekordéri. Viď. tiež návod k videorekordéru. Viď. odsek "Dekóder" na str. 13. Dekóder môžete pomocou eurokábla pripojiť tiež priamo do konektoru **EXT1** alebo **2**.

### **Videorekordér a Iné zariadenia**

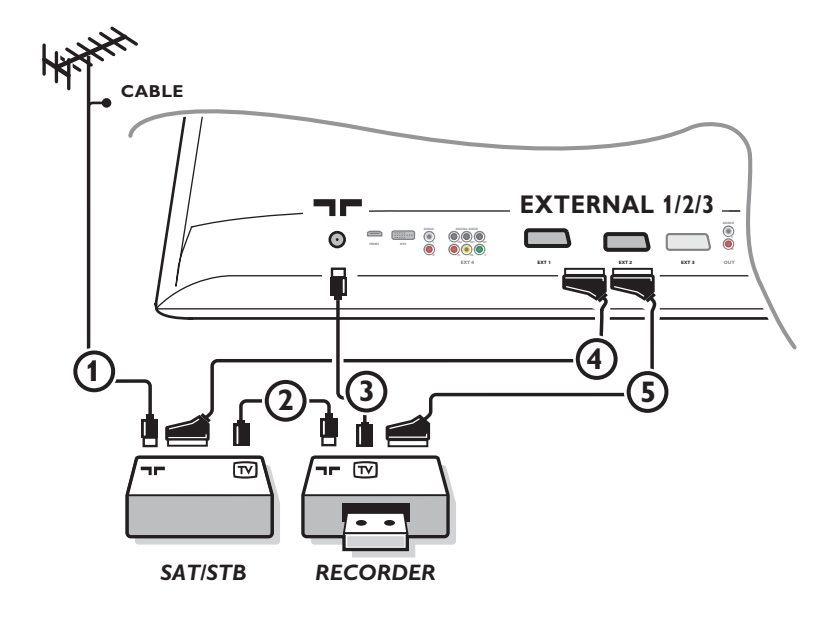

 $\bigcirc$  Podľa obrázku pripojte anténne káble  $\bigcirc$ ,  $\bigcirc$  a  $\bigcirc$  (ak má vaše periférne zariadenie iba anténny vstup/výstup). Pripojíte videorekordér do konektor **EXTERNAL 2** eurokáblom 5. Lepšiu kvalitu obrazu dosiahnete vtedy, keď vaše zariadenie pripojíte do konektoru **EXTERNAL 1** alebo **3** eurokáblom 4. Ak váš videorekordér nemá eurokonektor, jediný spôsob pripojenia zostáva cez anténny kábel. Bude potrebné naladiť televízor na testovací signál videorekordéru a priradiť mu predvoľbu 0 alebo 90 až 99 – viď. "Ručná inštalácia" na str. 9. Pozrite si príručku k videorekordéru.

**O** Uskutočnite výber v menu "Nastavenie", "Zdroj", str. 13.

### **DVD prehrávač alebo iné digitálne zdroje externého signálu**

**Zariadenie s výstupnými konektormi komponentového videa (YPbPr)**

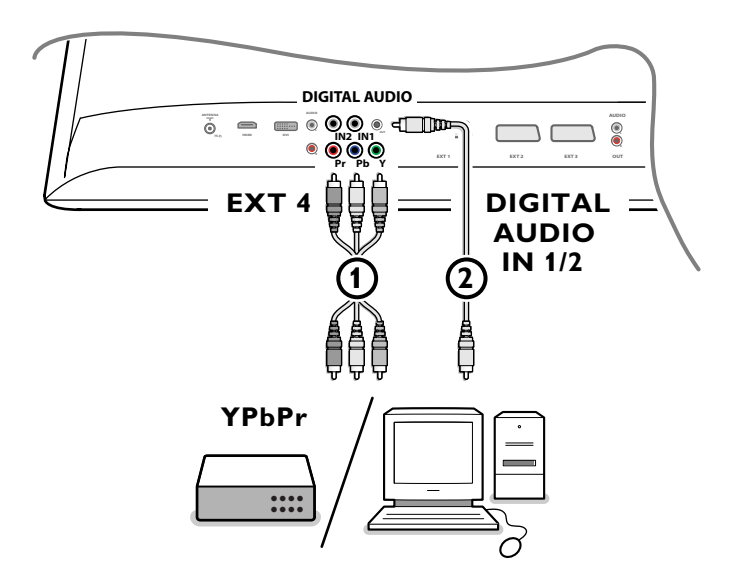

- **← Pripojte tri rôzne komponentové video káble 1** do prídavného príslušenstva, ktoré má pre ne odpovedajúce vstupy (YPbPr), ako DVD prehrávače, prehrávače laser-diskov, videohry, satelitné prijímače alebo iné príslušenstvo a druhý koniec zapojte do pätice **EXT4** a príslušných konektorov **Y**, **Pb** a **Pr**, ktoré sa nachádzajú na televízore. *Poznámka: pätica EXT4 by sa mala používať výhradne v zapojení s digitálnym audiosignálom.*
- <sup>2</sup> Pripojte audio kábel (2) do digitálneho audio výstupu (DIGITAL AUDIO OUT) voliteľného príslušenstva a do jedného z digitálnych audio vstupov (**DIGITAL AUDIO IN**) televízora.

*Poznámky* 

- *Pokiaľ to bude nutné, môžete upraviť vycentrovanie obrazu pomocou kurzorových klávesov.*
- *- Značky prípojných video pätíc sa môžu líšiť v závislosti na výrobcovi pripojeného DVD prehrávača alebo iného periférneho zariadenia. I keď sa môžu vyskytnúť odchýlky, písmena B a R označujú modrý (blue) a červený (red) komponentový signál a Y označuje jasový signál (luminance). Podrobnosti a detaily o tomto zariadení, vrátane inštrukcií pre pripojenie a používanie funkcií, nájdete v príslušnom manuáli, dodávaného spolu s týmto zariadením.*
- *Váš televízor je navrhnutý pre príjem štandardov signálu s vysokým rozlíšením 480p, 576p, 720p a 1080i, ako je to špecifikované podľa štandardu Electronic Industries Association EIA770.3.*
- *Prídavné príslušenstvo iných výrobcov môže používať iné výstupné štandardy, čo môže spôsobovať problémy pri zobrazovaní.*

*Upozornenie: v prípade, že si všimnete rolujúceho obrazu, zlých farieb alebo žiadnych farieb, poruchy a výpadky obrazu, prípadne kombinácie týchto situácií, overte, či sú pripojenia správne, prípadne presuňte vaše digitálne príslušenstvo ďalej od televízor.*

### **Prijímač viackanálového priestorového zvuku**

### **• Digitálny multikanálový receiver**

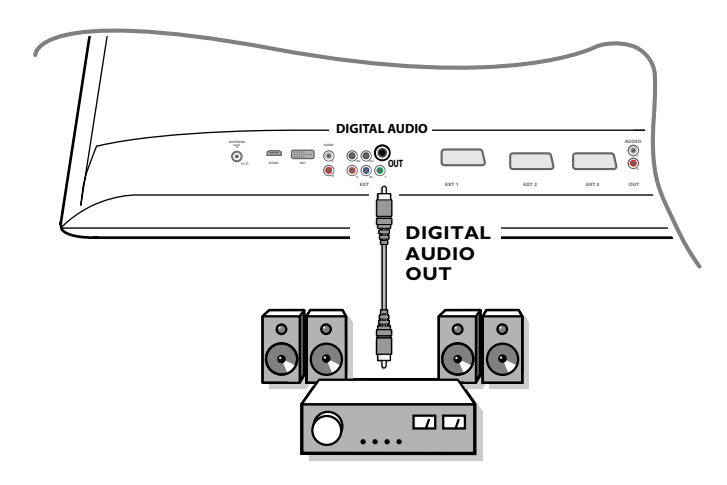

Digitálny multikanálový receiver pripojte k **DIGITAL AUDIO OUT** výstupu na spodnej strane TV.

### **• Analógový multikanálový receiver**

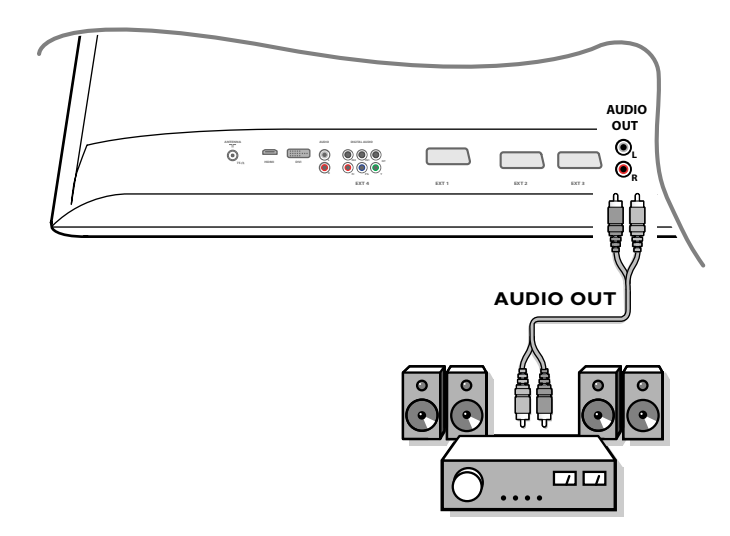

Analógový multikanálový receiver pripojte k **AUDIO OUT** konektorom **L** a **R** na spodnej strane TV. Hlasitosť bude ovládaná prostredníctvom multikanálového receivera.

*Poznámka: Ak je TV kanál alebo externý zdroj signálu blokovaný v menu "rodičovský zámok" (viď. str. 17), nebude počuť žiaden zvuk.*

### **Zariadenie, ktoré bude pripojené k HDMI (High Definition Multimedia Interface) konektoru**

HDMI je nový vedúci štandard pre spojenie digitálneho videa a audia. Do HDMI konektora môžete pripojiť HDMI prídavné príslušenstvo ako kompatibilné DVD-R a DVD prehrávače s HDMI. Tak môžete zobrazovať obrázky s vysokým rozlíšením na tejto TV v digitálnej forme.

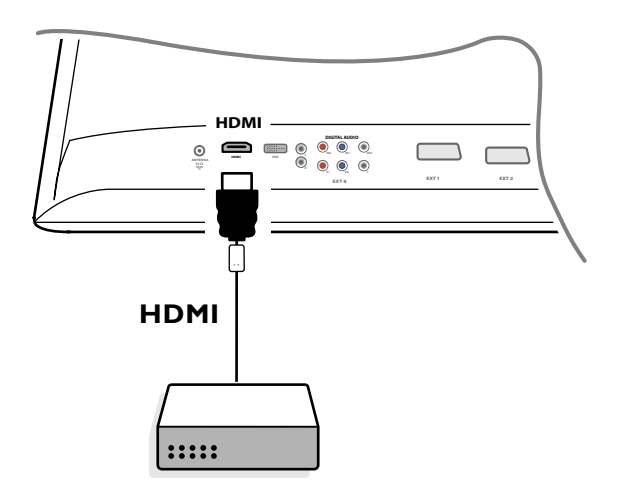

& Pripojte vaše HDMI príslušenstvo s **HDMI** konektorom.

é Zvoľte pripojené periférne príslušenstvo v menu Nastavenie, Zdroj, p. 13.

Vstup **HDMI IN** umožňuje nasledovné TV a počítačové režimy zobrazenias:

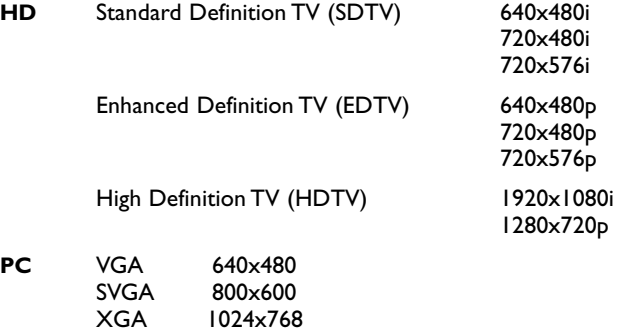

*Poznámky:*

- *Pokiaľ to bude nutné, môžete upraviť vycentrovanie obrazu pomocou kurzorových klávesov.*
- *Je možné, že kvôli požiadavkám legality bude u niektorých PCM audio, chránených proti kopírovaniu, prenášaných pomocou periférneho zariadenia cez HDMI vstup, signál digitálneho audio výstupu potlačený..*
- *Váš televízor podporuje HDCP (High-bandwidth Digital Content Protection).To je systém pre ochranu DVD obsahu, prenášaného DVI výstupom, pred kopírovaním. Medzi zdrojom video signálu (DVD, PC, atď.) a vaším TV vytvorí chránené digitálne spojenie. Obsah je zašifrovaný v zdrojovom zariadení, ochraňuje sa tak od neautorizovaného kopírovania.*
- *- Správne fungovanie je garantované iba s komerčnými HDMI kompatibilnými produktmi.*
- *Prídavné príslušenstvo iných výrobcov môže používať iné výstupné štandardy, čo môže spôsobovať problémy pri zobrazovaní.*
- *V prípade, že z vášho HDMI zariadenia nebol detekovaný žiaden signál, vypnite ho a následne opäť zapnite.*
- *Pre optimálny obraz: 1920x1080i, 1280x720p, 720x576i, 720x576p, 720x480i, 720x480p.*

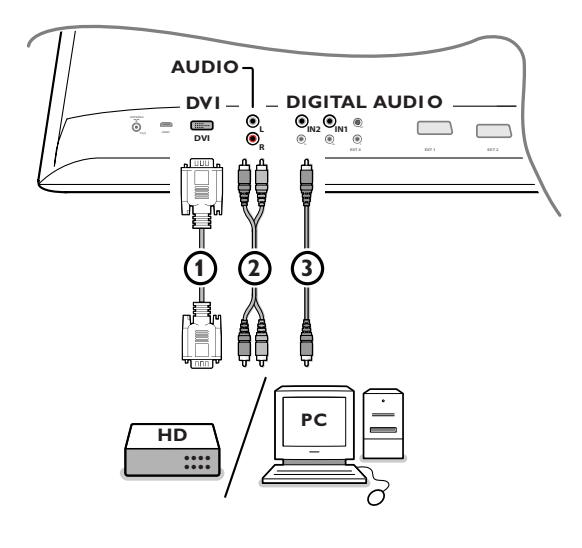

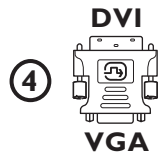

### **Zariadenie, ktoré bude pripojené k DVI konektoru**

Vstup **DVI** umožňuje nasledovné TV a počítačové režimy zobrazenias, pomocou tlačidla  $\bigoplus$  na diaľkovom ovládači, pre HD (High Definition) a počítačové (PC) zariadenia:

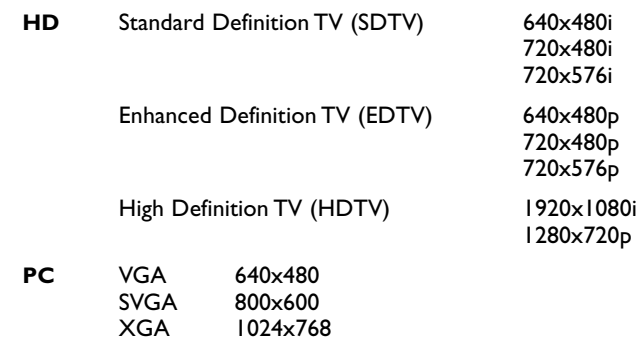

*Poznámka: Pokiaľ to bude nutné, môžete upraviť vycentrovanie obrazu pomocou kurzorových klávesov.*

**O** Pripojte zariadenie k DVI konektoru vašej TV (1). Podľa typu konektora vášho zariadenia bude možno potrebné použiť príslušný adaptér.

#### **DVD**

Pomocou DVI kábla prepojte DVI konektor s DVI konektorom vašej TV 1.

#### **Počítač (PC):**

- s DVI konektorom: pomocou DVI kábla prepojte DVI konektor počítača s **DVI** konektorom vašej TV 1.
- s VGA konektorom: pripojte VGA kábel do VGA-DVI adaptéra (4) a ten zapojte do **DVI** konektora vašej TV  $(1)$ .
- é Pripojte audio kábel 2 do **DVI AUDIO R** (pravý) a **L** (ľavý) vstupu televízora, ak TV očakáva z pripojeného periférneho zariadenia analógový vstupný signál

#### **ALEBO**

Pripojte audio kábel 3 k jednému z DIGITAL AUDIO IN konektorov televízora, ak TV očakáva z pripojeného periférneho zariadenia digitálny vstupný signál.

Potom tiež pomocou položky Nastavenie v menu Zdroj vykonajte výber zdroja, ku ktorému bolo periférne zariadenie s digitálnym audio vstupom pripojené.Viď Digitálne audio, str. 14.

### **Nahrávanie na videorekordér**

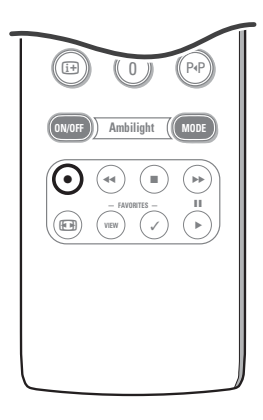

**• Nahrajte TV program s vaším rekordérom, vybaveným funkciou EasyLink**

Vaším rekordérom je možné nahrávať televízny program bez ovplyvňovania vášho TV.

- & Zvoľte číslo kanálu na vašom rekordéri.
- **A** Nastavte váš rekordér na nahrávací mód. Pozrite manuál k vášmu rekordéru.

*Prepínanie medzi programami na vašom televízore neruší ich nahrávanie !*

**• Nahrajte TV program s vašim rekordérom, vybaveným funkciou EasyLink**

V TV móde je možné začať priame nahrávanie programu, ktorý je práve zobrazovaný na TV obrazovke. Pokračujte stlačením tlačidla ● na diaľkovom ovládači po dobu aspoň 2

sekúnd.

- *Poznámky:*
- *Prepínanie medzi programami na vašom televízore neruší ich nahrávanie.*
- *Pri nahrávaní programu z periférneho zariadenia, zapojeného do pätíc ext1, ext3,* **EXT4** *alebo side, neradno prepínať na iný televízny program, inak dôjde ku prerušeniu nahrávania.*
- *Ak má váš externý rekordér funkciu EasyLink a zvláda šetriaci mód pre celý systém, potom po stlačení* B*-tlačidla po dobu troch sekúnd budú obidve zariadenia (rekordér i TV) prepnuté do šetriaceho módu (stand-by).*
- *Pokiaľ ste pripojili S-VHS rekordér, vybavený funkciou EasyLink, môžete nahrávať v S-VHS kvalite z S-VHS zariadenia, pripojeného k pätici na ľavej strane televízora. (Napr. z S-VHS kamkordéra, videokamery).*

### **Voľba pripojeného zariadenia**

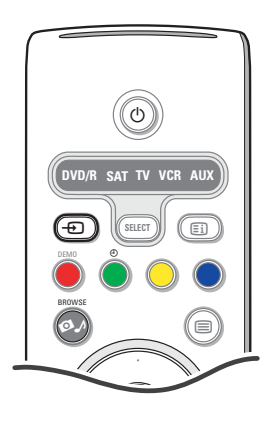

- $\bigcirc$  Na diaľkovom ovládači stlačte opakovane tlačidlo p, alebo zvoľte "Zdroj" v menu "Nastavenie", viď. str. 13 pre voľbu **EXT1**, **EXT2**, **EXT3**, **EXT4**, **DVI**, **HDMI**, **Side** alebo **DVI** v závislosti od toho, kam ste pripojili vaše zariadenie.
- **a** Stlačte kurzor nahor/nadol.
- $\bigcirc$  Stlačte OK.

### **Tlačidlá pre ovládanie audio a video zariadení**

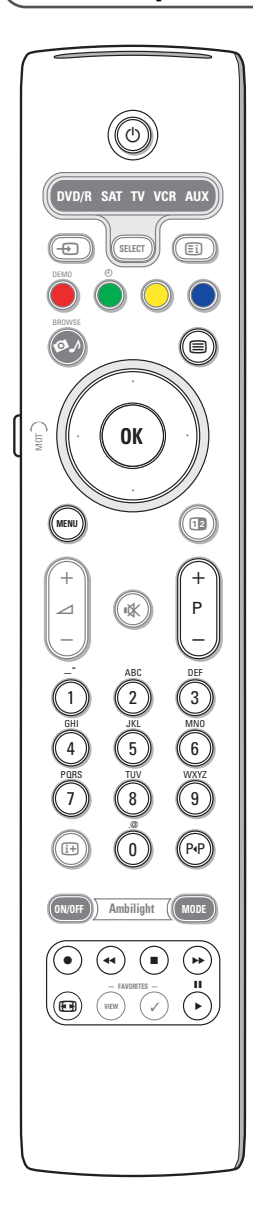

Väčšinu audio a video vybavenia z našej oblasti produktov je možné ovládať diaľkovým ovládaním vášho televízora.

#### **Mód "Normal"**

Stlačte jedno z tlačidiel po opakovanom stlačení tlačidlo **SELECT** podľa toho, aké zariadenie chcete týmto diaľkovým ovládaním obsluhovať. Pozrite Používanie diaľkového ovládania, str. 4.

- (<sup>1</sup>) prepnutie do pohotovostného režimu  $\blacksquare$ ® nahrávanie, Ò pretáčanie späť (**VCR**, **CD**); prehľadávanie späť (**DVD**) stop, prehrávanie, † pretáčanie vpred (**VCR**, **CD**); prehľadávanie vpred (**DVD**) i zobrazenie informácií 0 - 9 zadávanie čísiel. horné / dolné kurzor výber nasledujúceho / predchádzajúceho disku (**CD)** ľavé / pravé kurzor výber predchádzajúcej / nasledujúcej stopy (**CD**) P<sup>4</sup>P výber kapitoly DVD; index videopásky (**AUX**) b výber jazyka titulkov (**DVD**)
- **MENU** zapnutie / vypnutie menu
- **P +** výber kapitoly, kanálu, stopy

#### *Poznámky:*

- *Pokiaľ do 60 sekúnd nebude vykonaná nijaká úloha, tak sa diaľkové ovládanie vráti naspäť, do TV módu.*
- *Po vykonaní úlohy v systémovom móde zostane diaľkové ovládanie v tomto móde po dobu 60 sekúnd a následne sa vráti do TV módu - pokiaľ sa do TV módu chcete dostať ihneď, stlačte tlačidlo SELECT.*

#### **Mód Expert**

Pokiaľ si neželáte návrat diaľkového ovládača do TV módu a chcete pokračovať vo vybratom móde, postupujte nasledovne:

- & Vyberte **TV** mód tlačidlom klávesou **SELECT**.
- é Stlačte tlačidlo **SELECT** zároveň s tlačidlom **OK**, držte ich stlačené aspoň po dobu dvoch sekúnd.
- " Vyberte požadovaný mód tlačidlom klávesou **SELECT**.

Diaľkové ovládanie sa nevráti späť do TV módu a zostane vo vybratom móde. Pre návrat do pôvodného nastavenia ovládača (TV mód) zopakujte uvedený postup a vyberte pri tom aktivovanie TV módu.

#### *Poznámka: LED kontrolka*

- *Pokiaľ LED kontrolka blikne jedenkrát po spoločnom stlačení SELECT klávesy a OKtlačidla (pri dobe držania aspoň 2 sekundy), potom je (a zostáva) diaľkové ovládanie v móde Expert.*
- *Pokiaľ LED kontrolka blikne štyrikrát po spoločnom stlačení SELECT klávesy a OKtlačidla (pri dobe držania aspoň 2 sekundy), potom je diaľkové ovládanie v móde Normal a po 60 sekundách sa vráti do TV módu.*

#### **Priamy výber pripojeného zariadenia**

Pokiaľ je diaľkové ovládanie v **móde TV expert**, môžete priamo vybrať pripojené zariadenie a to nasledovne:

Stlačte  $\bigoplus$  tlačidlo, nasledované :

- číslicou '**1**' pre výber zariadenia, pripojeného k **EXT1**.
- číslicou '**2**' pre výber zariadenia, pripojeného k **EXT2**.
- číslicou '**3**' pre výber zariadenia, pripojeného k **EXT3**.
- číslicou '**4**' pre výber zariadenia, pripojeného k **EXT4**. - číslicou '**5**' pre výber zariadenia, pripojeného k **DVI**.
- číslicou '**6**' pre výber zariadenia, pripojeného k **HDMI**.
- číslicou '**0**' pre výber zariadenia, pripojeného k tzv s.
- 

*Poznámka: Uistite sa, že je zariadenie zapnuté.*

### **Nastavenie diaľkového ovládania pre prácu s prídavnými zariadeniami**

Vaše diaľkové ovládanie vám dáva možnosť kontrolovať všetky prídavné zariadenia jediným ovládaním.To je možné uviesť do praxe vybratím správneho typu a značky príslušenstva v zozname Direct Entry kódov pre prídavné zariadenia.

Stlačte niekoľkokrát tlačidlo **SELECT** pre výber zdroja podľa prídavného príslušenstva, ktoré chcete operovať pomocou tohoto diaľkového ovládania. Pozrite Používanie diaľkového ovládania, str. 4. Pokiaľ funkčné tlačidlá na diaľkovom ovládaní fungujú i s vybratým príslušenstvom, potom je diaľkové ovládanie pripravené a žiadne ďalšie kroky už nie je potreba.

Pokiaľ funkčné klávesy s vybratým prídavným zariadením nespolupracujú, prípadne nie tak, ako by mali, skúste vložiť ešte raz direct entry kód. Pokračujte nasledovne.

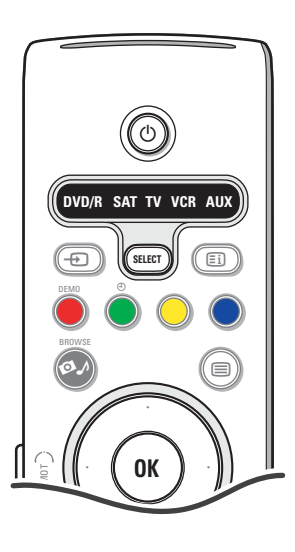

### **Nastavenie kódu**

- & Stlačte niekoľkokrát tlačidlo **SELECT** pre výber zdroja podľa prídavného príslušenstva, ktoré chcete ovládať pomocou tohoto diaľkového ovládania.
- **e** Stlačte SELECT tlačidlo zároveň a (<sup>1</sup>) stlačené aspoň 4 sekundy. LED dióda, prislúchajúca vybranému módu, bude nepretržite svietiť.
- $\bigoplus$  Vložte trojciferný kód pre typ a značku prídavného príslušenstva. Kódy sú uvedené na strane 33.
- $\odot$  LED dióda vybraného módu bude rýchlo blikať po dobu 5 sekúnd ako potvrdenie vloženia správneho kódu. Diaľkové ovládanie sa vráti naspäť, do posledne vybratého módu. Pokiaľ ste vložili nesprávny kód, LED kontrolka bude nepretržite svietiť dve sekundy. Znova zopakujte krok  $\bigcirc$
- **(3)** Teraz vyskúšajte používanie diaľkového ovládania TV pre prídavné príslušenstvo. Opakovane stláčajte tlačidlo **SELECT** pre výber požadovaného módu. LED kontrolka vybraného módu bude nepretržite svietiť po dobu 2 sekúnd a potom začne blikať. Blikanie kontrolky znamená, že diaľkové ovládanie je v externom móde, ktorý ste vybrali.
- § Do šesťdesiatich sekúnd od začiatku blikania nasmerujte diaľkové ovládanie na prídavné príslušenstvo a stlačte tlačidlo (<sup>I</sup>). Pokiaľ prídavné zariadenie nereaguje na povel (1), postupujte znova podľa krokov procedúry programovania diaľkového ovládania.

#### *Poznámky:*

- *Vaše TV diaľkové ovládanie nie je nevyhnutne schopné byť naprogramované pre operovanie vo všetkých módoch značiek periférneho príslušenstva zo zoznamu na str. 33.V tom prípade odporúčame znova zopakovať programovací proces. Skúste použiť čísla, uvedené v zozname pri type a značke vášho príslušenstva a ubezpečte sa, že ste číslo zadali správne a prípadná chyba tak neovplyvní celý programovací proces.*
- *Pokiaľ je diaľkové ovládanie v jednom z módov príslušenstva (svieti kontrolka módu) –– DVD/R, SAT,VCR alebo AUX –– a vy nestlačíte žiadne z tlačidiel, nastane "timeout" a ovládanie sa vráti do TV módu.*

### **Zrušiť vybratý mód**

Stlačte tlačidlo **SELECT** po dobu aspoň dvoch sekúnd. Diaľkové ovládanie sa vráti naspäť do TV módu.

## Remote Control Direct Entry Codes for Peripheral Equipment

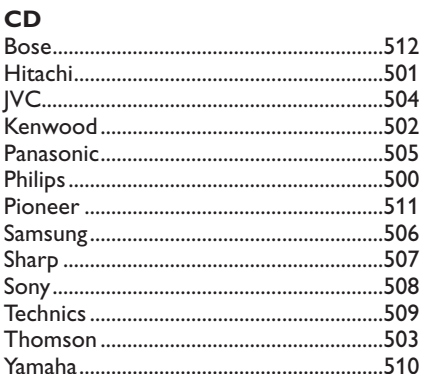

### Digital Video Disc (DVD)

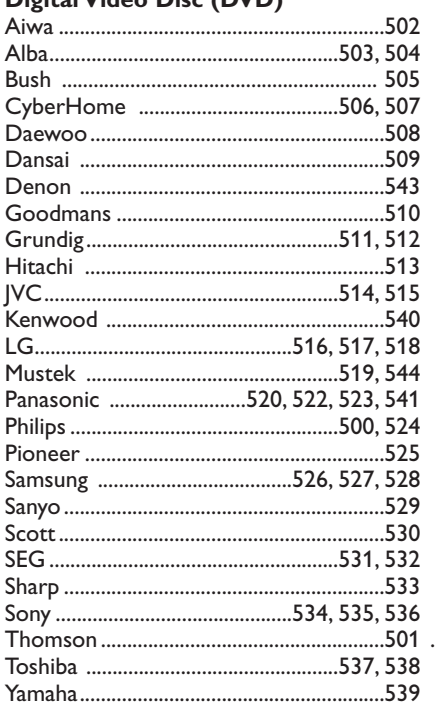

### **Satellite Receiver**

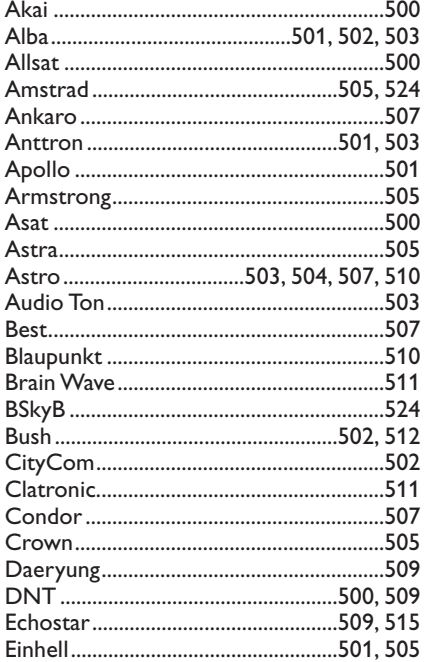

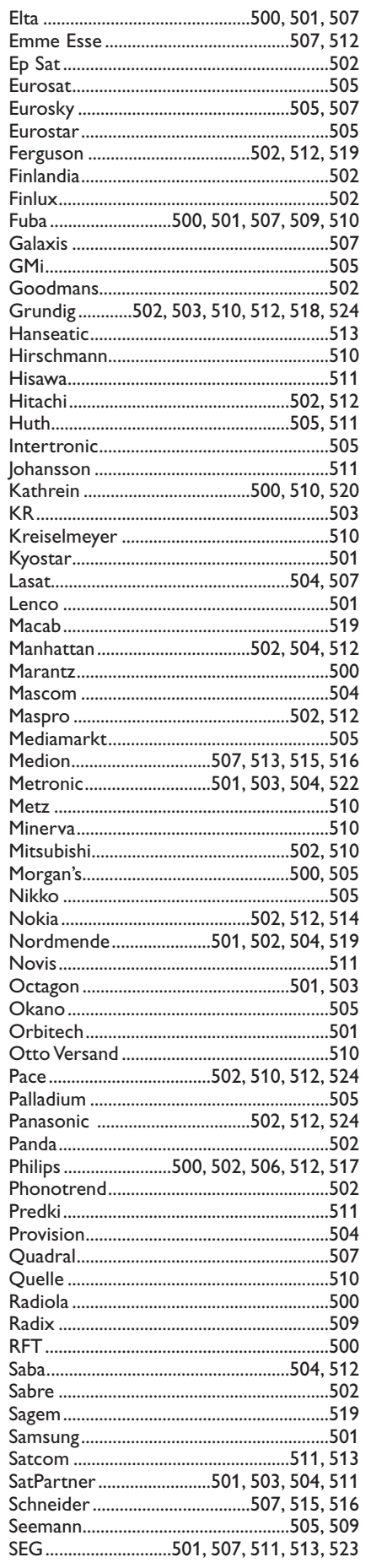

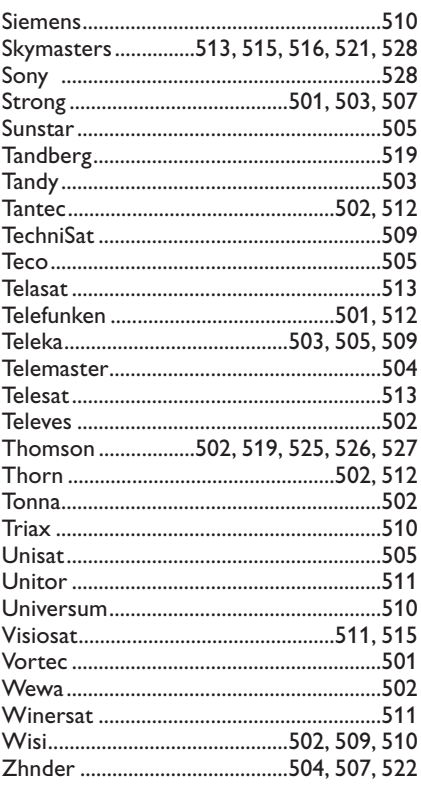

### **VCR**

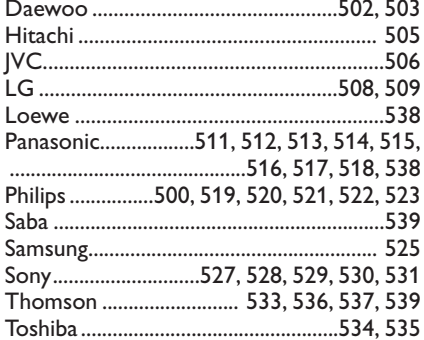

### **Diaľkové ovládanie s funkciou učenia sa**

Vaše TV diaľkové ovládanie podporuje funkciu učenia sa, ktorá umožňuje čítať kódy, prichádzajúce z iného diaľkového ovládania, a to i elektroniky iných značiek a výrobcov.

To umožňuje používať len jedno diaľkové ovládanie na kontrolu všetkých iných pripojených zariadení. Pre nasledovné vybavenie sú programovateľné vyznačené tlačidlá.

*Poznámka:Vyznačené tlačidlá je možné vybaviť akoukoľvek funkciou.*

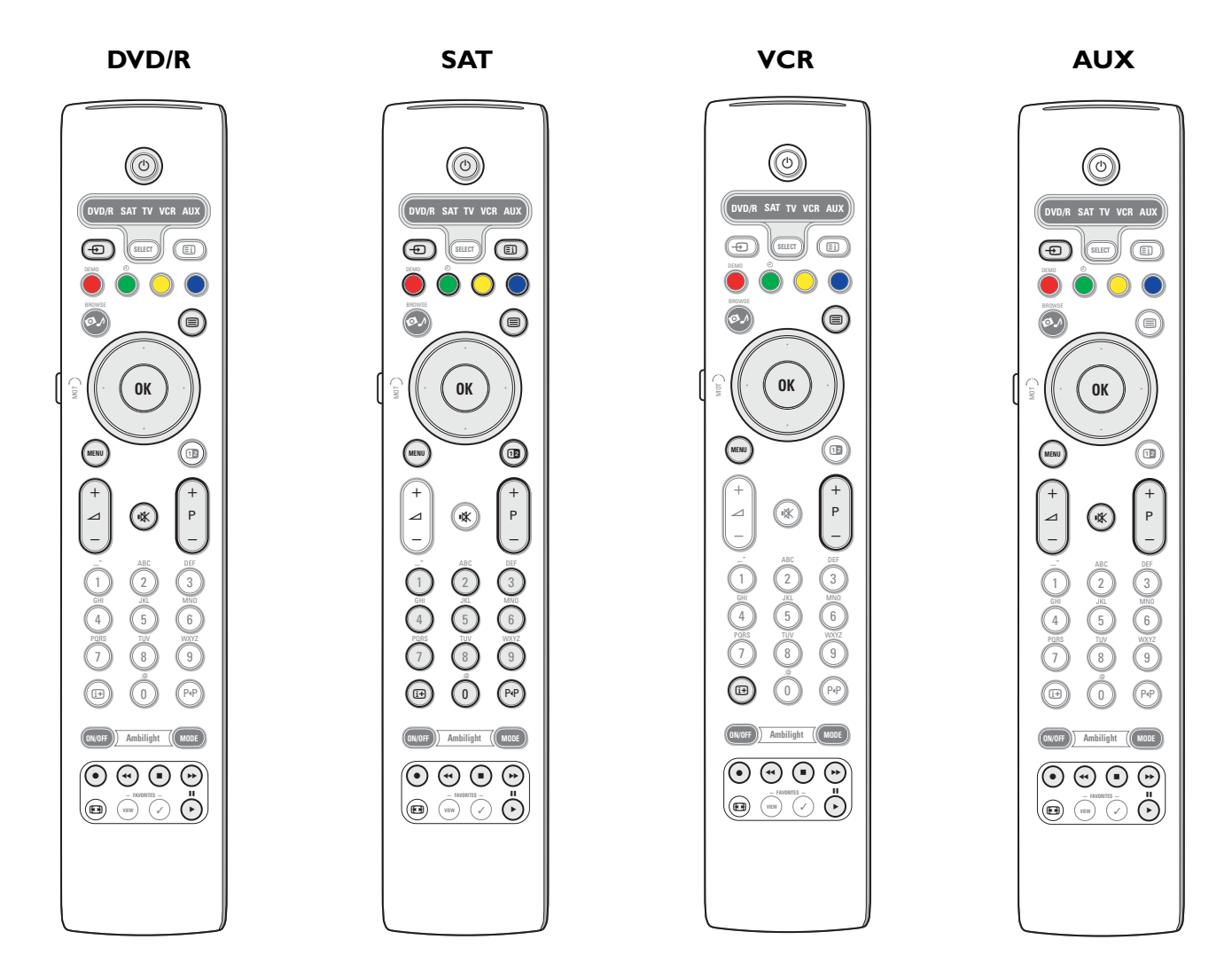

& Na diaľkovom ovládaní stlačte tlačidlo **SELECT**, vyberáte tak cieľový zdroj (napr. DVD,VCR, ...)..

**O** Držte stlačené zároveň tlačidlo OK a tlačidlo (<sup>I</sup>) aspoň 4 sekundy.

LED kontrolky vybratého zdroja na vašom diaľkovom ovládaní TV budú svietiť nepretržite.

- $\, \, \Omega \,$  Stlačte platné cieľové tlačidlo na diaľkovom ovládaní vášho TV pod týmto tlačidlom bude skopírovaná konkrétna funkcia diaľkového ovládania externého príslušenstva.
- ' Položte obe diaľkové ovládania prednými časťami oproti sebe, aby mohlo dôjsť k výmene infračervených signálov.
- **6** Po dobu aspoň dvoch sekúnd držte stlačené tlačidlo na diaľkovom ovládači príslušenstva funkcia, ktorú tlačidlo zastáva, bude implementovaná do diaľkového ovládača vášho televízora. LED kontrolka vybratého zdroja na vašom TV ovládači bude počas príjmu signálu neaktívna.

Keď bude funkcia skopírovaná, LED kontrolka sa opäť rozsvieti.

**O** Opakujte kroky **O** až **O** pre kopírovanie ďalších funkcií.

### è **Pre opustenie učiaceho módu:**

Stlačte tlačidlo na strane diaľkového ovládania po dobu aspoň dvoch sekúnd. Vaše diaľkové ovládanie zostane v posledne zvolenom móde.

*Poznámka: Pokiaľ nebol rozpoznaný kód z diaľkového ovládania vášho externého príslušenstva televíznym ovládaním, LED kontrolka vybratého zdroja bude pár sekúnd blikať.To znamená, že nedošlo k úspešnému prenosu kódu.*

### **Pre návrat funkčných tlačidiel diaľkového ovládania naspäť ku výrobným hodnotám**

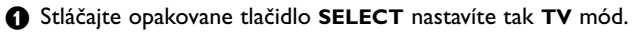

- **@** Držte stlačené zároveň tlačidlo OK a tlačidlo  $\mathbb{R}$  aspoň 5 sekúnd. Všetky vybraté LED kontrolky zasvietia.
	-
- $\odot$  Stlačte tlačidlo **SELECT** 
	- 1x: **DVD/R** sa rozsvieti • 2x: **SAT** sa rozsvieti
	-
	- 3x: **VCR** sa rozsvieti • 4x: **AUX** sa rozsvieti
	-
	- 5x: **DVD/R**, **SAT VCR**, **AUX** sa rozsvietia.
- ' Pokiaľ budú svietiť všetky LED kontrolky módov, stlačte tlačidlo **OK**.

Tlačidlá, ktorých nové funkcie ste naprogramovali, budú vymazané z vybratého cieľového zdroja, prípadne naraz, z celého externého zariadenia.

Všetky tlačidlá na TV ovládaní budú mať opäť pôvodné funkcie.

### **Rady**

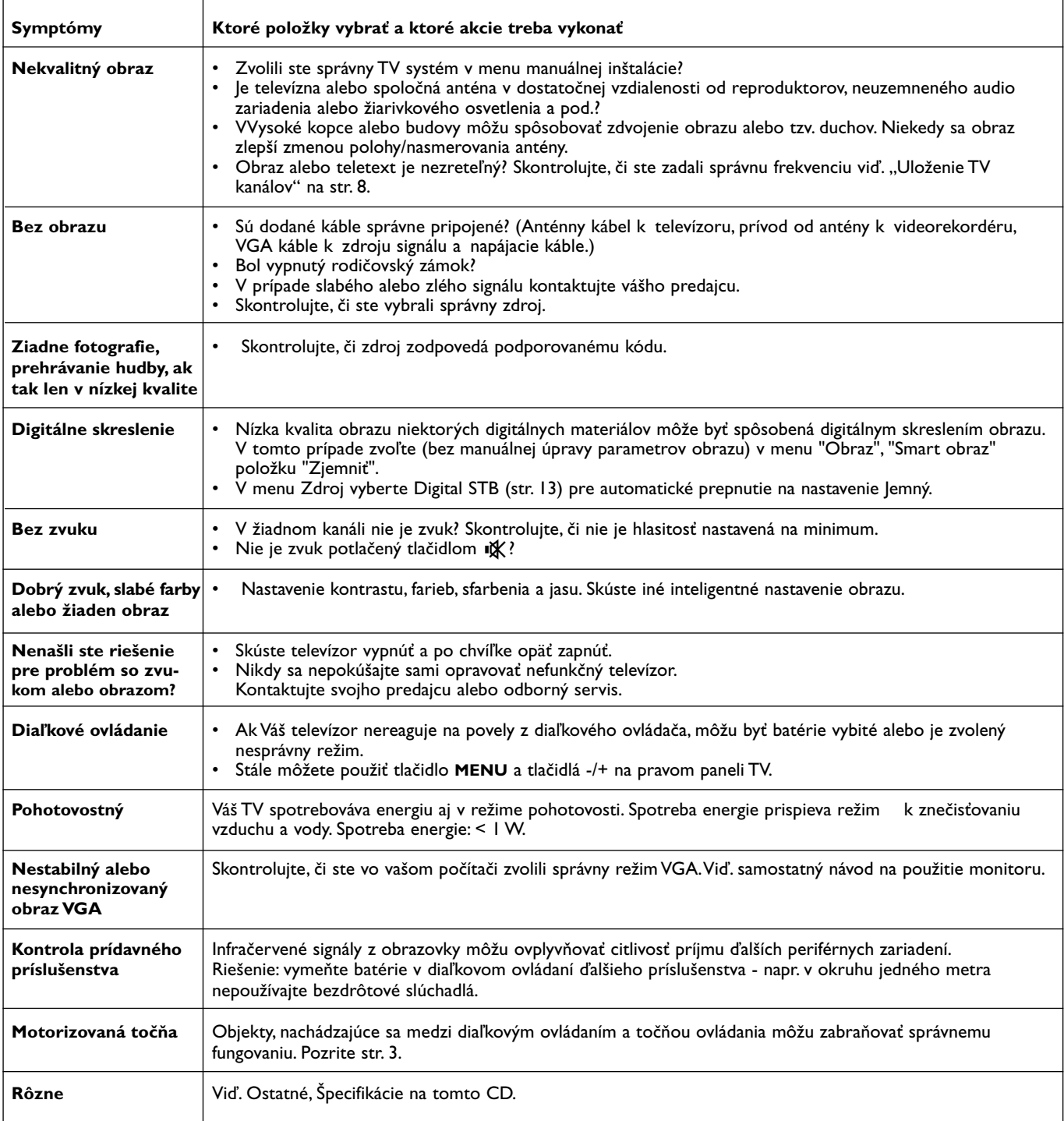

# R

### **Kensington Security Slot**

Váš TV je vybavený slotom Kensington Security Slot pre ochranu TV pred ukradnutím. Bezpečnostný zámok Kensington musí byť zakúpený osobitne.

Zámok Kensington je plastom potiahnutý ocelový kábel so zámkom. Jeden koniec musí byť pevne prichytený k otvoru v TV a uzamknutý špeciálnym kľúčom. Druhý koniec sa upevňuje k pripevnenej konštrukcii (pevnému bodu).

*® Kensington a MicroSaver sú registrovanými obchodnými značkami ACCO World Corporation s vydanou registráciou v USA a s platnou prihláškou na registráciu v ostatných krajinách sveta.Všetky ostatné registrované aj neregistrované obchodné značky sú majetkom ich riadnych vlastníkov.*

### **Annex 1 - Philips TV softvérová aktualizácia s prenosnou pamäťou**

### **Úvod**

Philips ponúka možnosť aktualizácie softvéru vášho televízora prostredníctvom prenosnej pamäte.

Aktualizáciou softvéru môžete zdokonaliť funkčnosť vášho televízora. Rozsah zlepšenia závisí na tom, aký softvér obsahuje televízor pred upgrade a na akú verziu ho budete aktualizovať.

Aktualizáciu softvéru môžete vykonať vlastnými silami.

Majte na pamäti, že obsah tohto dokumentu je určený technicky zdatným používateľom so znalosťami softvéru.

### **Príprava prenosnej pamäte na softvérovú aktualizáciu**

Procedúra bude vyžadovať:

- Osobný počítač, na ktorom je možné prehliadať webové stránky.
- Komprimovaciu utilitu, podporujúcu formát ZIP (napr.WinZip pre Windows alebo StuffIt pre Mac OS).
- Pokiaľ možno prázdnu pamäťovú kartu alebo USB flash pamäť. Podporované pamäťové karty: Podporované pamäťové karty: CompactFlash Card Type I & II, IBM Microdrive, Memory Stick, SecureDigital Card / Mini SD Card, SmartMedia Card, MultiMedia Card. *Poznámka: Podporované sú len zariadenia, formátované na FAT/DOS.*

Nový softvér môžete získať od svojho predajcu, prípadne si ich môžete stiahnuť z webovej stránky www.philips.com/support.

- & Choďte na **www.philips.com/support** pomocou web browsera na vašom PC.
- é Nasledujte postup a nájdite informácie a softvér, prislúchajúci vášmu televízoru.
- " Vyberte poslednú verziu súboru softvérovej aktualizácie a stiahnite ho do vášho osobného počítača.
- ' Rozbaľte ZIP súbor a skopírujte súbor "autorun.upg" do koreňového adresára USB pamäte.

*Poznámka: Používajte len tie softvérové aktualizácie, ktoré nájdete na internetovej stránke www.philips.com/support.*

### **Overovanie verzie TV softvéru**

Pred započatím procedúry softvérovej aktualizácie doporučujeme overiť si, aká verzia je momentálne nainštalovaná.

- & Vyberte položku **Altiamozácoa softvéri** v menu Inštalácia.
- **e** Stlačte pravý kurzor.

Menu softvérovej aktualizácie sa presunie do ľavého panela

" Vyberte **Miestne aktualizácie/aplikácie** pre získanie informácií o verzii a popise aktuálneho softvéru.

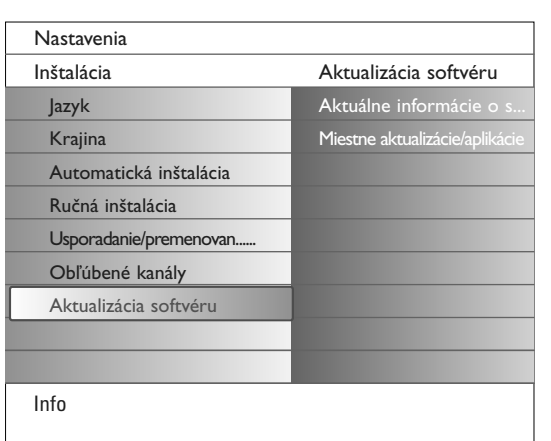

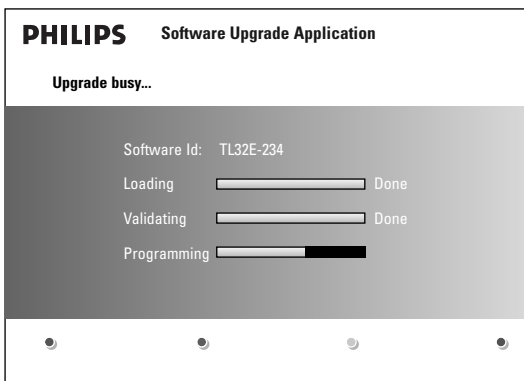

### **Procedúra automatickej softvérovej aktualizácie**

- & Vypnite televízor a vyberte všetky pamäťové zariadenia..
- é Vsuňte USB prenosnú pamäť, obsahujúcu stiahnuté softvérové aktualizácie.
- **3** Zapnite televízor pomocou hlavného vypínača (<sup>1</sup>) na vrchnej časti TV.
- $\bullet$  Pri štartovaní televízor oskenuje USB pamäť, kým nenájde obsah aktualizácie.TV prejde automaticky do upgradovacieho módu. Po niekoľkých sekundách zobrazí stav upgradovacej procedúry.

#### *Upozornenie:*

- *Nie je dovolené vypájať USB prenosnú pamäť počas procesu softvérovej aktualizácie!*
- *V prípade prerušenia dodávky elektrického prúdu počas procesu aktualizácie nevyberajte USB pamäť z televízora.TV dokončí upgrade ihneď po tom, ako opäť naskočí elektrický prúd.*
- *Pokiaľ sa pokúsite o upgrade na verziu softvéru rovnakú alebo nižšiu, než je stávajúca, budete musieť pri procese aktualizácie potvrdiť váš výber. Downgrade (aktualizácia na nižšiu verziu softvéru) by mal byť vykonávaný len v prípade skutočnej nutnosti.*
- *Pokiaľ sa objavia nejaké chyby počas upgradu, mali by ste procedúru zopakovať, prípadne kontaktovať svojho predajcu.*
- ( Po úspešnej aktualizácii vyberte USB pamäť a reštartujte váš televízor pomocou hlavného vypínača (1) na vrchnej časti televízora. Televízor nabehne už s novým softvérom.

*Poznámka: Po dokončení upgradu použite váš osobný počítač pre vyčistenie USB pamäte s nahratým TV softvérom.*

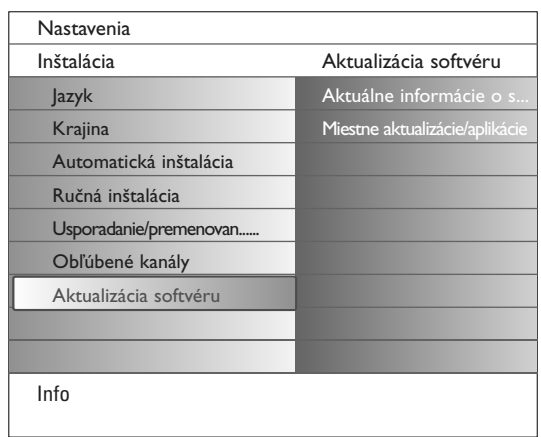

### **Procedúra manuálnej softvérovej aktualizácie**

Pre manuálnu softvérovú aktualizáciu skopírujte súbor "autorun.upg" do adresára, nazvaného "Upgrades", umiestneného do koreňového adresára vašej USB pamäte.

- & Vsuňte prenosnú pamäť, obsahujúcu stiahnuté softvérové aktualizácie.
- é Vyberte možnosť **Aktualizácia softvéru** v menu Inštalácia.Vojdite do zložky **Lokálne aktualizácie/aplikácie**. Televízor zobrazí zoznam všetkých kompatibilných image súborov, ktoré sú k dispozícii v prenosnej USB pamäti a zobrazí dáta pre každý vybratý aktualizačný image.
- $\bigcirc$  Zvoľte správnu aktualizáciu imageu a stlačte červené tlačidlo pre začiatok procesu aktualizácie.

Váš televízor sa reštartuje a prejde automaticky do upgradovacieho módu. Po niekoľkých sekundách zobrazí stav upgradovacej procedúry. *Upozornenie:*

*Pokiaľ sa pokúsite o upgrade na verziu softvéru rovnakú alebo nižšiu, než je stávajúca, budete musieť potvrdiť váš výber. Downgrade (aktualizácia na nižšiu verziu softvéru) by mal byť vykonávaný len v prípade skutočnej nutnosti .*

' Po úspešnej aktualizácii vyberte USB pamäť a reštartujte váš televízor pomocou hlavného vypínača (1) na vrchnej časti televízora. Televízor nabehne už s novým softvérom.

### **Annex 2 - Formát Philips Flat TV Slideshow s hudbou na pozadí**

#### *Poznámky:*

- *Posledná verzia tohoto dokumentu sa nachádza na webovej stránke Philips podpora (www.philips.com/support).*
- *Pri hľadaní tejto dokumentácie a ďalších príslušných súborov využite typové číslo vášho TV (napr. 32PF9830A/10).*
- *Philips nemôže byť zodpovedný za problémy, ktoré sa môžu objaviť ako dôsledok obsahu tohoto dokumentu. Chyby nahlásené spoločnosti Philips budú prijaté, opravené a publikované na webovej stránke Philips - podpora tak skoro, ako to len bude možné.*

### **Úvod**

Tento dokument vysvetľuje, ako spraviť súbor Philips slidehow s hudbou, hrajúcou na pozadí. Uvedomte si, prosím, fakt, že obsah tohoto dokumentu je adresovaný technicky alebo softvérovo zdatným užívateľom. Pre začiatok slideshow otvorte súbor slideshow v prehliadači obsahu (Multimedia Browser) vášho televízora.

- $\bigcap$  Po vložení pamäťovej karty alebo USB zariadenia stlačte tlačidlo  $\bigcirc$  na diaľkovom ovládači a zapojte TV.
- é V prenosnej pamäti prejdite na miesto, kde ste uložili súbor slideshow (.alb).
- " Vyberte súbor slideshow a stlačte tlačidlo **OK** pre jej začiatok.
- **A** Pre zastavenie slideshow stlačte tlačidlo ■.

### **Všeobecné pravidlá**

- Slideshow bude používať jednoduchý ASCII XML syntax, umožňujúci vytváranie a úpravu slideshow súborov za použitia jednoduchých nástrojov.
- Všetky odkazy na obsah, spätý so sieťou, musia byť založené na globálnej adrese celého obsahu.
- Obsah na prenosnej pamäti (PP) nemá globálnu adresu; čiže obsah PP nemôže byť referencovaný odinakiaľ, než zo slideshow na samotnej PP.
- Pre zachovanie prenositeľnosti by mala slideshow, uchovaná na PP odkazovať na obsah iba tej istej PP. Pokiaľ bude PP použitá na CE zariadení, nepripojenom ku sieti, môže odkazovanie na globálne adresy vyústiť do rozporu.Toto odkazovanie nie je zakázané, iba odporúčame vyhýbať sa mu.
- Výhodnejšie je URL referencovanie obsahu PP, založené na relatívnej ceste, začínajúcej v adresári, v ktorom je uložená slideshow. Táto cesta zahŕňa i zariadenie či mechaniku PP.
- Absolútna cesta k obsahu je tiež povolená.
- relatívna cesta: pictures\test1.jpg, tamper.jpg, ..\new\bird.jpg, …
- absolútna cesta: USB1:\pictures1\foo\_bar.jpg, C:\f1.jpg, \organization.jpg, …

### **Všeobecný formát**

Pri vytváraní slideshow súboru (jednoduchý text ascii) s príponou .alb (.ALB) bude použitý formát a štruktúra, ktoré sú uvedené nižšie. Príklady: slshow1.alb, summer\_holiday\_2004.ALB, test.alb, … Nasledujúca štruktúra by mala byť použitá pri vytváraní textového súboru:

```
<?xml version="1.0" encoding="ISO-885h9-1" ?> 
<philips-slideshow version="1.0" >
  <title>Title of the slideshow</title>
  <audio>audio_url</audio>
  <slide-duration>30</slide-duration>
  <slides>
    <slide>slide_1_url</slide> 
    <slide>slide_2_url</slide> 
    <slide>slide_3_url</slide> 
    <slide>slide_4_url</slide> 
    <slide>slide_5_url</slide> 
    <slide>slide_6_url</slide> 
    ... 
    <slide>slide_N-1_url</slide> 
    <slide>slide_N_url</slide> 
  </slides>
</philips-slideshow>
```
### **Podporované XML tagy**

Nasledujúca tabuľka popisuje syntax XML.

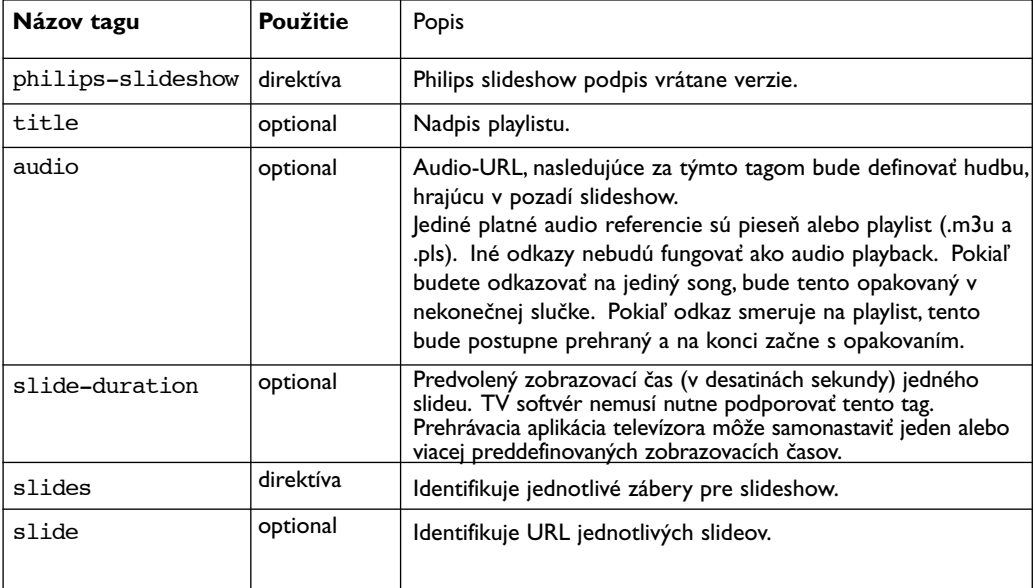

### **Príklady:**

Viď. Files/Slideshw/.... na tomto CD.

```
<?xml version="1.0" encoding="ISO-885h9-1" ?>
<philips-slideshow version="1.0" >
  <title>Philips AlbumFile</title>
  <audio>Music\Nature.mp3</audio>
  <slide-duration>50</slide-duration>
  <slides>
    <slide>Images\Image01.jpg</slide>
    <slide>Images\Image02.jpg</slide>
    <slide>Images\Image03.jpg</slide>
    <slide>Images\Image04.jpg</slide>
    <slide>Images\Image05.jpg</slide>
    <slide>Images\Image06.jpg</slide>
    <slide>Images\Image07.jpg</slide>
    <slide>Images\Image08.jpg</slide>
    <slide>Images\Image09.jpg</slide>
    <slide>Images\Image10.jpg</slide>
    <slide>Images\Image11.jpg</slide>
    <slide>Images\Image12.jpg</slide>
  </slides>
</philips-slideshow>
```
### **Annex 3 - Philips TV - Prenosná pamäť a USB**

#### *Poznámky:*

- *- Najnovšiu verziu tohto dokumentu je možné nájsť na stránkach technickej podpory Philips (www.philips.com/support).*
- *- Softvér vášho televízora je možné aktualizovať.V prípade ťažkostí najskôr skontrolujte, či je v televízore inštalovaný najnovší softvér. Najnovšiu verziu softvéru spolu s inštrukciami nájdete na stránkach technickej podpory Philips.*
- *Pri hľadaní zodpovedajúcej dokumentácie a ďalších súvisiacich súborov použite typové číslo vášho televízora (napr. 32PF9830A/10). - Philips nie je možné činiť zodpovedným za akékoľvek chyby v obsahu tohto dokumentu ani za akékoľvek problémy v dôsledku obsahu tohto dokumentu. Chyby, ktoré oznámite spoločnosti Philips, budú spracované a opravy budú v najkratšom možnom termíne publikované na stránkach technickej podpory Philips..*

### **Problémy s digitálnym obsahom**

- Podporované sú len prenosné pamäte s formátom FAT (DOS). Chyby vo formátovaní môžu zapríčiniť nečitateľnosť obsahu. V prípade takýchto ťažkostí skúste pamäťovú kartu preformátovať. Majte na pamäti, že formátovanie karty vymaže tiež všetky dáta na karte uložené (obrázky, hudbu, atď...).
- Podporované sú nasledujúce typy súborov: .jpg, .jpeg, .mp3, .alb, .m3u a .pls.
- Podporované sú len lineárne JPEG obrazové formáty. Progresívne JPEG kódovanie nie je podporované.
- Dĺžka názvov súborov alebo adresárov je obmedzená na dĺžku definovanú súborovým systémom FAT12/16/32.
- Podporovaných je maximálne 19 úrovní vnorených adresárov.
- Nikdy nepoužívajte prípony podporovaných typov súborov (.jpg, .jpeg, .mp3, .alb, .m3u and .pls) ako prípony pre adresáre, pretože takto pomenované adresáre by boli vyhodnotené ako poškodené súbory.
- MP3 dekodér nepodporuje reprodukciu MPEG1 Layer 1 alebo Layer 2.
- Čas odozvy a prístupový čas k obsahu na pamäťovom zariadení závisí na type a značke zariadenia.
- Čas odozvy a prístupový čas k obsahu na pamäťovom zariadení rastie s vyšším počtom nepodporovaných alebo poškodených súborov na pamäťovom zariadení.

### **Problémy s prenosnou pamäťou**

- Čítačka pamäťových kariet podporuje nasledujúce médiá\*:
- CompactFlash Card (Type I & II) (CF)
- IBM Microdrive
- Memory Stick + Memory Stick Pro
- SecureDigital Card (SD)
- SmartMedia Card (SM)
- MultiMedia Card (MMC)
- XD karty sú podporované prostredníctvom externej XD kompatibilnej čítačky kariet (nedodáva sa spolu s TV), pripojenej do USB konektora.To isté platí aj pre typy pamäťových kariet, ktoré sa môžu objaviť v budúcnosti.
- Pri vkladaní pamäťovej karty do čítačky nepoužívajte nadmernú silu.Ak nie je možné pamäťovú kartu normálne zasunúť alebo ak nie je televízorom rozpoznaná, skúste kartu otočiť a vložiť ju znovu.
- Ak vložíte viac kariet naraz, môžu niektoré kombinácie kariet pracovať. Odporúčame ale používať súčasne len jednu pamäťovú kartu.
- \* *Obchodné známky a obchodné názvy sú vlastníctvom príslu‰n˘ch vlastníkov.*

### **Problémy s digitálnym fotoaparátom**

Ak nepracuje USB spojenie medzi vaším digitálnym fotoaparátom a televízorom, môžete skúsiť vyriešiť problém pomocou nasledujúcich riešení.

- Uistite sa, že je digitálny fotoaparát zapnutý a overte správnu konfiguráciu vášho digitálneho fotoaparátu (viac informácií viď príručka vášho digitálneho fotoaparátu).
- Niektoré fotoaparáty umožňujú vypnúť USB rozhranie. Pred pripojením k TV sa uistite, že je USB rozhranie zapnuté.
- Vyberte pamäťovú kartu z digitálneho fotoaparátu a vložte ju priamo do čítačky pamäťových kariet na pravej strane televízora.
- Ak je váš fotoaparát vybavený len internou pamäťou (žiadna odoberateľná pamäťová karta), môžete pomocou počítača skúsiť manuálne skopírovať obsah na pamäťovú kartu alebo USB pamäťové zariadenie.
- Niektoré fotoaparáty umožňujú prepínať medzi režimami PTP (Picture Transfer Protocol protokol pre prenos snímok) alebo "PC Link" a "USB Mass Storage" alebo "PC Drive" (kedy fotoaparát funguje ako odoberateľný disk). Uistite sa, že je fotoaparát prepnutý do režimu "USB Mass Storage" alebo "PC Drive".
- Ak váš fotoaparát podporuje rôzne nastavenia rozhrania, vyskúšajte ich jedno po druhom alebo sa obráťte na predajcu fotoaparátu a nájdite správne nastavenie.

### **Problémy s USB pamäťovým zariadením**

- Zariadenia pripojené do USB portu vášho televízora musia byť v súlade so špecifikáciami "Mass Storage Class".Ak vaše zariadenie (digitálny fotoaparát, MP3 prehrávač, prenosný harddisk, ...) nie je v súlade so špecifikáciami "Mass Storage Class", nebude toto zariadenie prehľadávačom inštalovaným v televízore detekované.
- Podporované sú nasledujúce druhy zariadení Mass Storage Class (veľkokapacitné úložné zariadenia):
	- Implementácia televízora vychádza z "Universal Serial Bus Mass Storage Class Specification Overview" (v1.2, 23. jún 2003), vrátane všetkých dokumentov zmienených v tomto dokumente. Dokument je možné nájsť na webových stránkach venovaných štandardizácii USB (www.usb.org).
	- Plná podpora USB Mass Storage Class Bulk Len prenos (blnterfaceProtocol = 50h).
	- Plná podpora SubClass Code = 05h; SFF-8070i špec.
	- Plná podpora SubClass Code = 06h; SCSI transparent command set.
- V prípade USB pamäťových zariadení s veľkým objemom môže prehľadávaču v televízore trvať prístup na vami požadovaný súbor dlhší čas.
- Ak používate USB prenosný harddisk:Vzhľadom k veľkej spotrebe energie prenosných harddiskov odporúčame použiť externé napájanie, aby bola zaručená správna funkcia za všetkých okolností.